### Петрозаводский государственный университет Институт математики и информационных технологий Кафедра информатики и математического обеспечения

Направления подготовки бакалавриата 09.03.02 - Информационные системы и технологии 09.03.04 - Программная инженерия

Отчет по дисциплине «Верификация программного обеспечения»

### Информационная система «RFID Mobile»

Выполнил: студент 4 курса группы 22407 Р. Ю. Русаков

*подпись*

Преподаватель: К.А. Кулаков, к.ф.–м.н., доцент

*подпись*

Петрозаводск — 2022

# **Содержание**

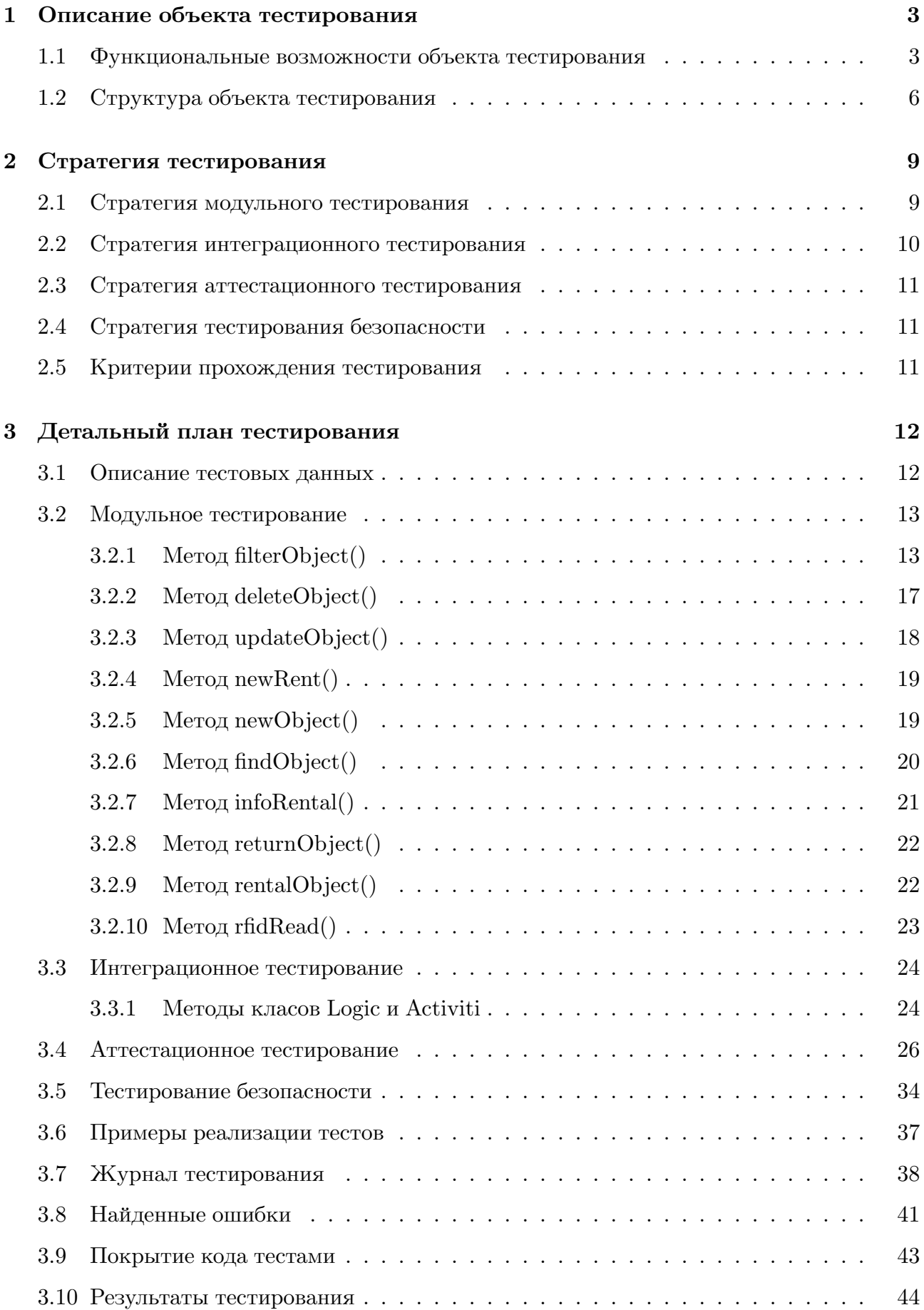

#### <span id="page-2-0"></span>**1 Описание объекта тестирования**

Объектом тестирования является информационная система "RFID mobile разработанная для работников складских помещений г. Петрозаводска. Данная система предназначена для хранения и обработки данных о товарах, хранящихся на складе. Информационная система реализована с помощью фреймворка Java для мобильных устройств (версии 13.1) и фреймворка Python (версии 3.11) с использованием объектно-реляционной базы данных SQLite (версии 3.39.4). Система является распределённой, групповой, автоматизированной и имеет клиент-серверную состовляющую.

#### <span id="page-2-1"></span>**1.1 Функциональные возможности объекта тестирования**

Информационная система "RFID mobile"выполняет следующие функции:

- 1. Работа серверной части системы:
	- (a) считывание данных с RFID-метки;
	- (b) получение данные объекта по RFID-метке;
	- (c) добавление данных объекта в систему;
	- (d) изменение данных объекта в системе;
	- (e) удаление данных объекта из системы;
	- (f) просмотр данных об объектах системы
	- (g) изменение статуса аренды объекта в системе;
	- (h) добавление данных об аренде объекта в систему;
	- (i) фильтрация объектов:
		- по наличию;
		- по категории;
		- по по названию.
- 2. Работа клиентской части системы:
	- (a) получение данных с сервера;
	- (b) отправка данных на сервера;
	- (c) визуализация данных для пользователя;
- (d) вход в систему;
- (e) получение данных от пользователя;

Среди пользователей информационной системы "RFID Mobile"выделены следующие категории:

- 1. менеджер предприятия пользователь прошедший процедуру авторизации, имеющий права менеджер;
- 2. работник склада пользователь прошедший процедуру авторизации, имеющий права работник;
- 3. администратор системы пользователь, прошедший процедуру авторизации. Сотрудник предприятия с правами администратор системы;

На рисунке 1 приведены установленные права доступа для каждой категории пользователей.

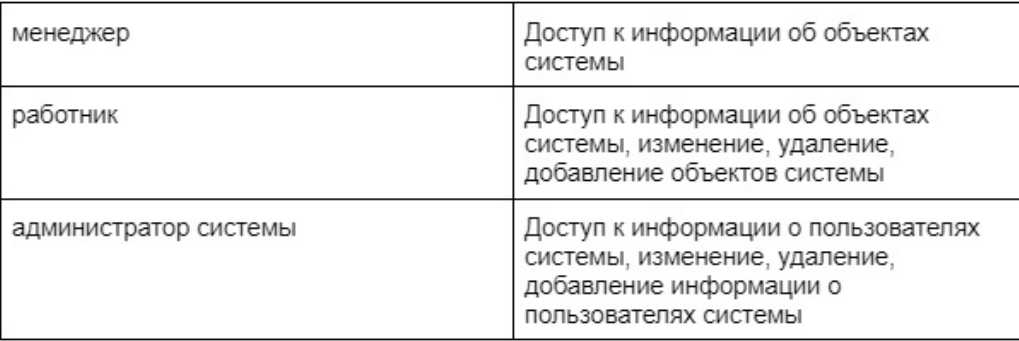

**Рис. 1** – Установленные права доступа

#### <span id="page-5-0"></span>**1.2 Структура объекта тестирования**

Информационная система "RFID Mobile"представляет собой распределённую систему с архитектурой клиент-сервер.

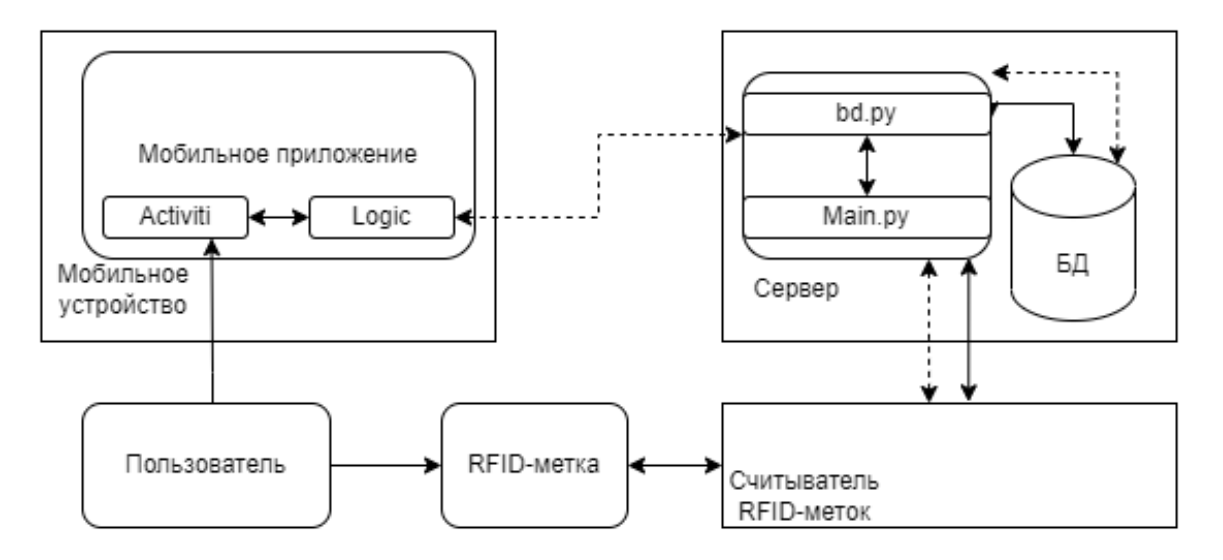

**Рис. 2** – схема взаимодействия компонент информационной системы

Пользователь, использует мобильное приложение для работы с системой. Мобильное приложение состоит из графических элементов и логики клиент-серверной состовляющей. Мобильное приложение взаимодействует с удалённым сервером, заполняя графические элементы полученной информацией, а так-же отправляя введённую пользователем информацию на сервер, по протоколу  $TCP/IP$ . Сервер состоит из скриптов, с помощью которых получает, обрабатывает и отправляет информацию, а так-же взаимодействует с реляционной базой данных. Сервер подключён к считывателю RFID-меток, который не имеет логики, его функционал реализуют соответствующие скрипты на сервере.

Основным классом в мобильном приложении является класс Logic который состоит из следующих методов:

- 1. scanRfid() Передаёт строку "checkRfid"в функцию con(), возвращает строку от conect();
- 2. getObjectById(strng id) Отправляет строку "findObject|"+id в функцию connect(),

разбивает полученную из функции connect() строку и заполняет экземпляр объекта, возвращает заполненный экземпляр объекта;

- 3. saveEdit(ObjectClass obj) Отправляет строку "updateObject|"+obj.id+"+obj.name+- "+obj.description+"+obj.category в функцию connect(), возвращает True или False;
- 4. returnObject(String id) Меняет статус объекта с "арендовано"на "на складе"и наоборот, отправляя строку "returnObject|"+id в функцию connect(), возвращает True или False;
- 5. newRental(RentalClass obj) Добавляет информацию об аренде, отправляя строку "newRent|"+obj.name+"+obj.startDate+"+obj.endDate+"+obj.objectID в функцию connect(), возвращает True или False;
- 6. infoRental(String id) Получает информацию об аренде объекта по id, отправляя строку "infaRental|"+id в функцию connect(), разбивает полученную из функции connect() строку и заполняет экземпляр объекта, возвращает заполненный экземпляр объекта;
- 7. deleteObject(String id) Удаляет объект, отправляя строку "deleteObject|"+id в функцию connect(), возвращает True или False;
- 8. addObject(ObjectClass obj) Добавляет новый объект с заданной информацией, отправляя строку "newObject|"+obj.id+"+obj.name+"+obj.description+"+obj.category в функцию connect(), возвращает True или False;
- 9. getCategories() Формирует и возвращает список заданных категорий.
- 10. sort(String status,List<Boolean> category, String name) Сортирует объекты по заданным фильтрам, формируя и отправляя строку "filterObject|" $+$  status  $+$  " $+$  (ArrayList) + (ArrayList)names, где categotyes и names имеют вид "item1item2item3...item(n) разбивает полученную из функции connect() строку и заполняет лист экземпляров объектов, возвращает заполненный лист экземпляров объектов;
- 11. connect(String msg) Обеспечивает обмен информацией с микрокомпьютером, используя сокет, отправляет строку байтов на сервер и получает строку в ответ, возвращает декодированую строку ответа.

Сервер состоит двух модулей содержащих следующие функции:

- 1. Модуль bd.py:
	- (a) findObject(String arg1) Возвращает строку информации об объекте по его ID, обращаясь к базе данных;
	- (b) infoRental(String arg1) Возвращает строку информации об аренде объекта по его ID, обращаясь к базе данных;
	- (c) newObject(String arg1) Добавляет новый объект в базу данных, вызывает функцию findObject(arg1);
	- (d) updateObject(String arg1, String arg2, String arg3, String arg4) Обновляет информацию об объекте в базе данных, вызывает функцию findObject(arg1)
	- (e) newRent(String arg1, String arg2, String arg3, String arg4) Добавляет новую аренду объекта в базу данных, вызывает функцию infoRental(arg1);
	- (f) returnObject(String arg1) Меняет статус объекта с "арендован"на "на складе обращаясь к базе данных, вызывает функцию findObject(arg1)
	- (g) rentalObject(String arg1) Меняет статус объекта с "на складе"на "арендован обращаясь к базе данных, вызывает функцию find $Object(arg1)$
	- (h) deleteObject(String arg1) Удаляет объект из базы данных, вызывает функцию filterObject( | ")
	- (i) filterObject(String arg1, String arg2, String arg3) Возвращает список объектов в базе данных, отфильтрованный по заданным критериям.
- 2. Модуль main.py:
	- (a) handle() Отвечает за обмен информацией с мобильным приложением, создаёт TCP сервер, ожидает запроса клиента, обрабатывает запрос вызывая функции из списка, отправляет клиенту ответ из функции;
	- (b) rfidRead() Ожидает приложение RFID-метки к считывателю, возвращает строку "True|"+id, если метка есть в базе данных, "False|"+id, если метка отсутствует в базе данных.

## <span id="page-8-0"></span>**2 Стратегия тестирования**

#### <span id="page-8-1"></span>**2.1 Стратегия модульного тестирования**

Блочное тестирование системы будет проведено с помощью метода автоматизированного тестирования в встроенном в Android Studio фреймворке JUnit 5.0. Для заполнения системы тестовыми данными будет использовна тестовая база данных и использоваться тестовая RFID-метка с идентификатором "344642296637".

Блочное тестирование не будет применено к следующим методам:

- 1. getView();
- 2. onClick();
- 3. onCreate();
- 4. onActivityResult();
- 5. openObject();
- 6. openEmptyObject().

Данные методы реализованы на базе готовых инструментов среды разработки и не нуждаются в тестировании. Оставшиеся методы будут подвержены тестированию.

#### <span id="page-9-0"></span>**2.2 Стратегия интеграционного тестирования**

Интеграционное тестирование системы будет проведено с помощью метода автоматизированного тестирования в встроенном в Android Studio фреймворке JUnit 5.0. Для заполнения системы тестовыми данными будет использовна тестовая база данных. Будет рассмотрена интеграция методов класов Logic и Activiti, за исключением методов:

- 1. getView();
- 2. onClick();
- 3. onCreate();
- 4. onActivityResult();
- 5. openObject();
- 6. openEmptyObject().

Данные методы реализованы на базе готовых инструментов среды разработки и не нуждаются в тестировании.

Будет протестирована интеграция следующих методов:

- 1. MainActivity.OnClick() -> Logic.sort();
- 2. ObjectActivity.OnClick() -> Logic.deleteObject();
- 3. ObjectActivity.OnCreate() -> Logic.getObjectById();
- 4. ObjectActivity.OnClick $()$  -> Logic.returnObject $();$
- 5. FormActivity.OnClick() -> Logic.saveEdit();
- 6. FormActivity.OnClick() -> Logic.newRental();
- 7. FormActivity.OnClick() -> Logic.rentalObject();
- 8. FormActivity.OnClick() -> Logic.addObject();

#### <span id="page-10-0"></span>**2.3 Стратегия аттестационного тестирования**

Аттестационное тестирование будет проводиться посредством ручного тестирования в мобильном приложении, установленом на операционной системе Android 11.0. Для заполнения системы тестовыми данными будет использовна тестовая база данных.

В результате аттестационного тестирования будет проверена корректность функционирования создания, изменения, фильтрации, аренды, просмотра и удаления объектов системы, работы RFID считывателя. В ходе тестирования будут проверены все функциональные возможности. (Информация о функциональных возможностях системы была представлена в разделе 1.1 «Функциональные возможности объекта тестирования», в пунктах  $1(a)-1(i)$ .

#### <span id="page-10-1"></span>**2.4 Стратегия тестирования безопасности**

Тестирование безопасности системы будет проведено с помощью метода автоматизированного тестирования в встроенном в Android Studio фреймворке JUnit 5.0. Для заполнения системы тестовыми данными будет использовна тестовая база данных. В результате тестирования безопасности системы должно быть проверено, что возможность неавторизированного доступа к системе и как следствие получение информации третьими лицами полностью исключена.

#### <span id="page-10-2"></span>**2.5 Критерии прохождения тестирования**

Тест считается пройденным, если ожидаемый результат совпадает с фактическим. Тестирование системы будет считаться успешно пройденым, если количество пройденных тестов составляет не менее 80% от общего числа, а так же отсутствуют критические ошибки, приводящие систему или её часть в нерабочее состояние.

# <span id="page-11-0"></span>**3 Детальный план тестирования**

#### <span id="page-11-1"></span>**3.1 Описание тестовых данных**

Перед выполнением тестирования таблицы tblObjects и tblRent были заполнены тестовыми данными.

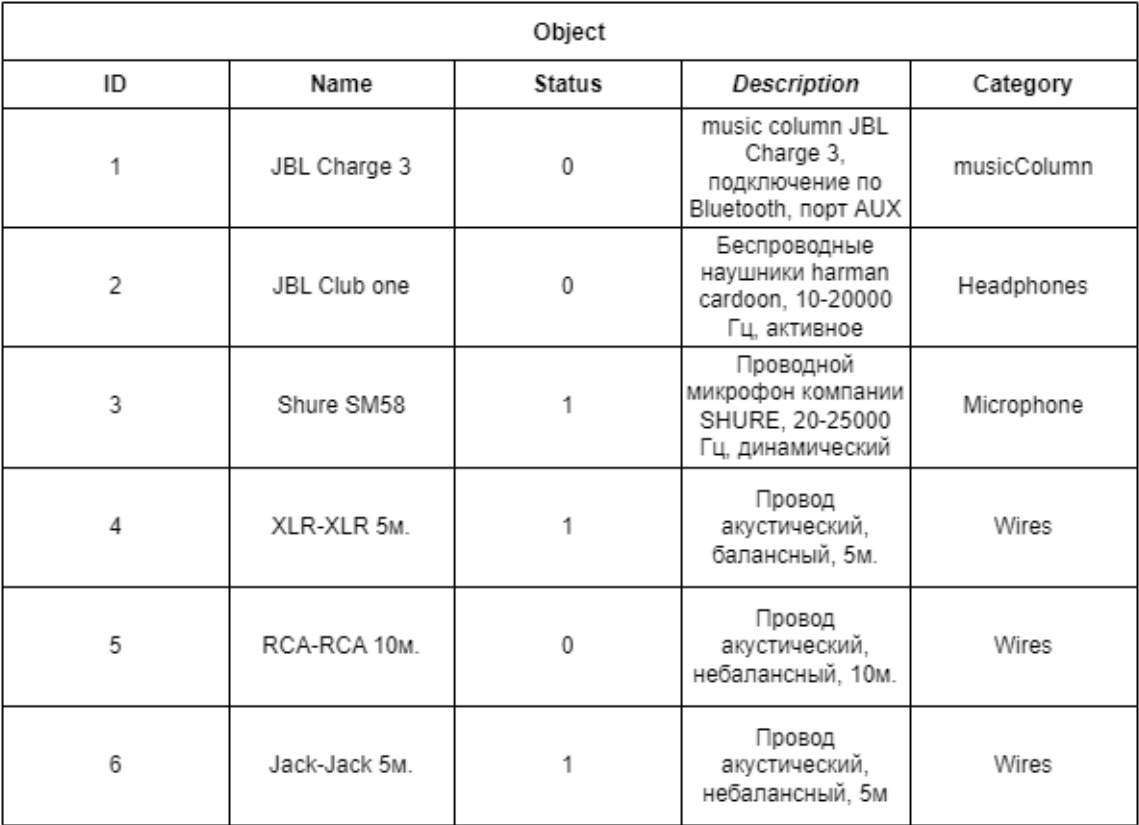

**Рис. 3** – Таблица Object.

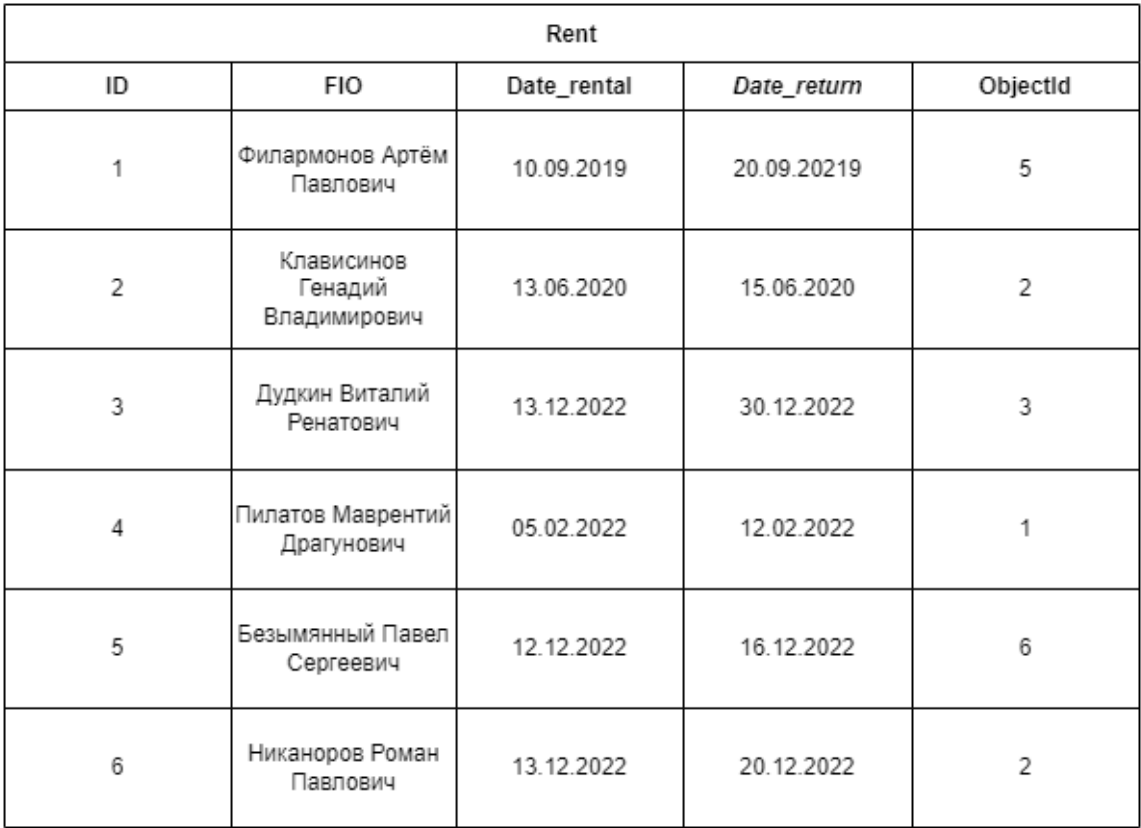

#### **Рис. 4** – Таблица Rent.

## <span id="page-12-0"></span>**3.2 Модульное тестирование**

## <span id="page-12-1"></span>**3.2.1 Метод filterObject()**

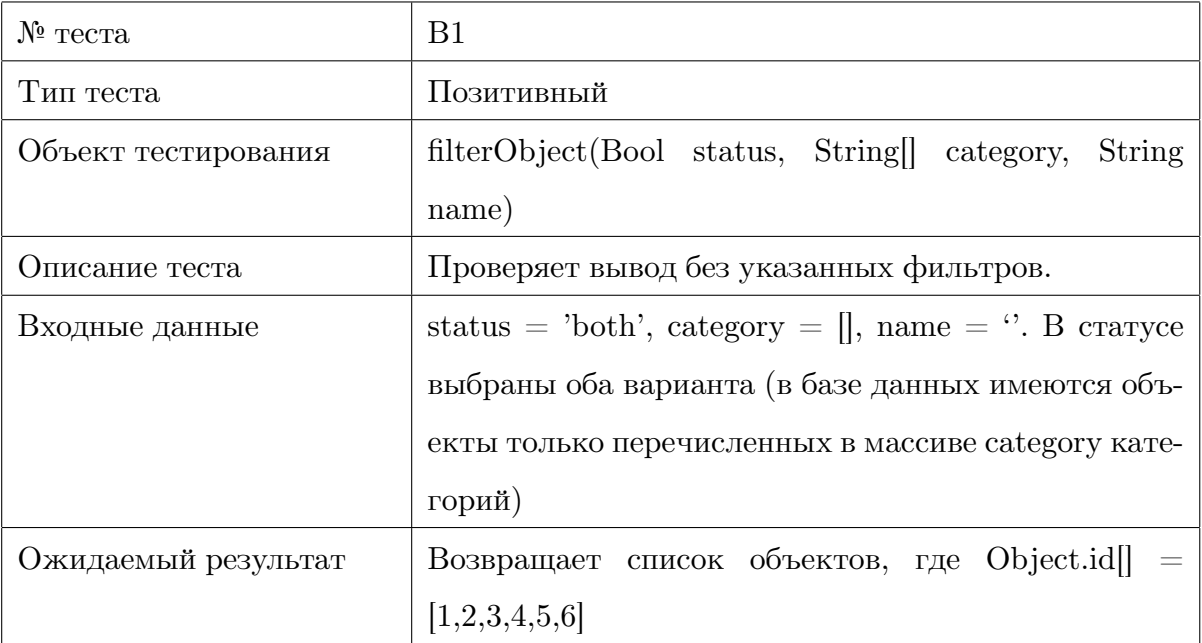

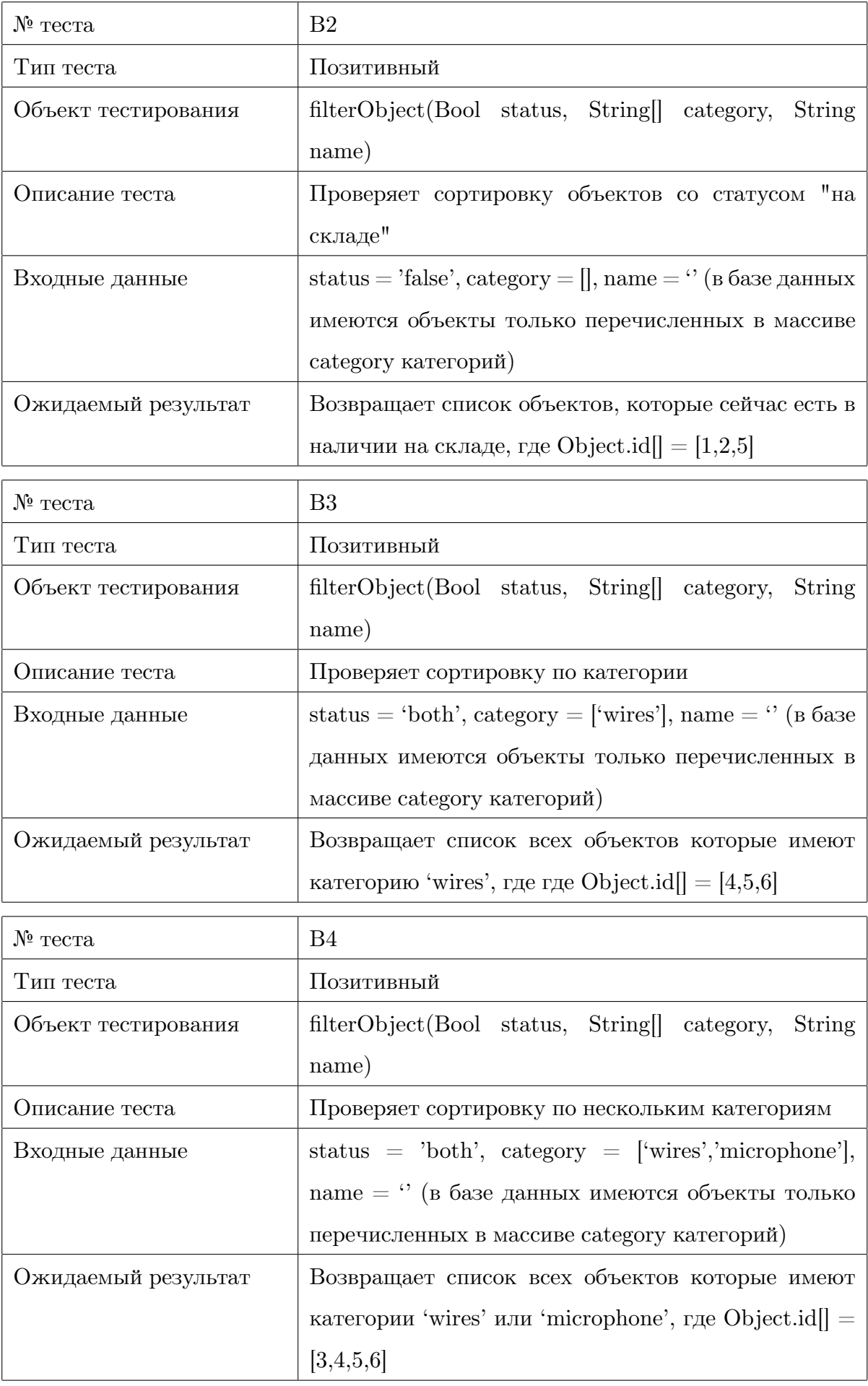

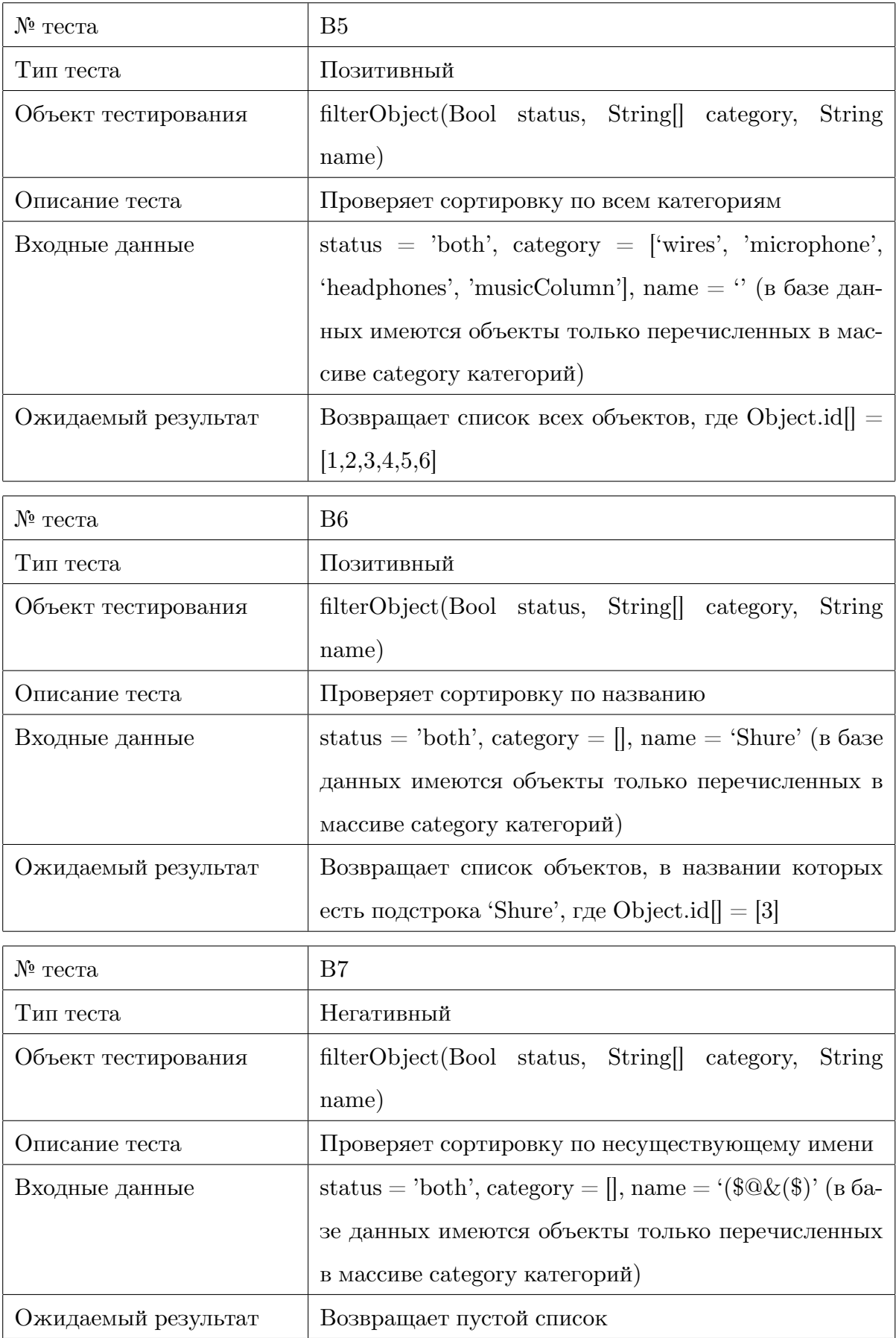

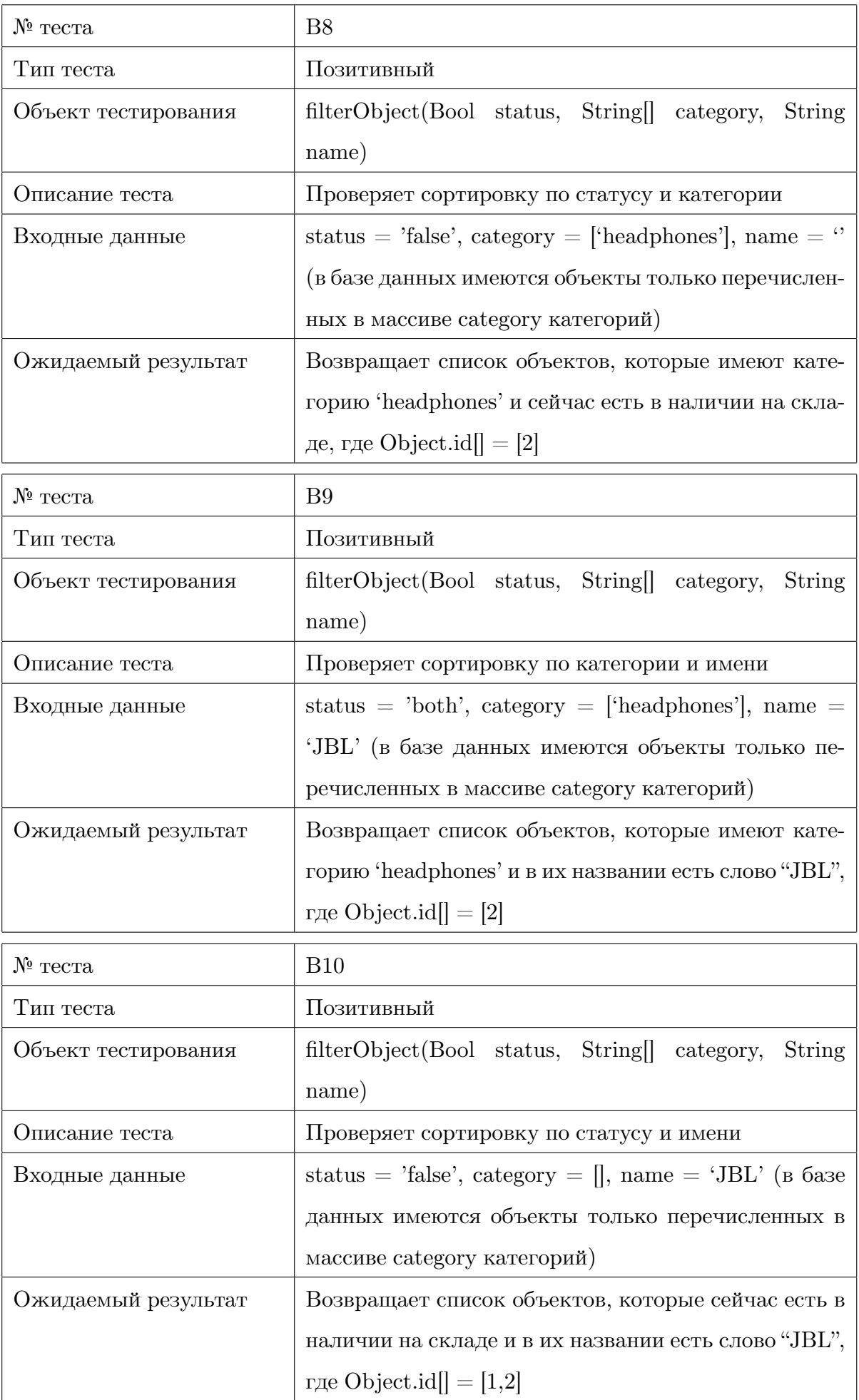

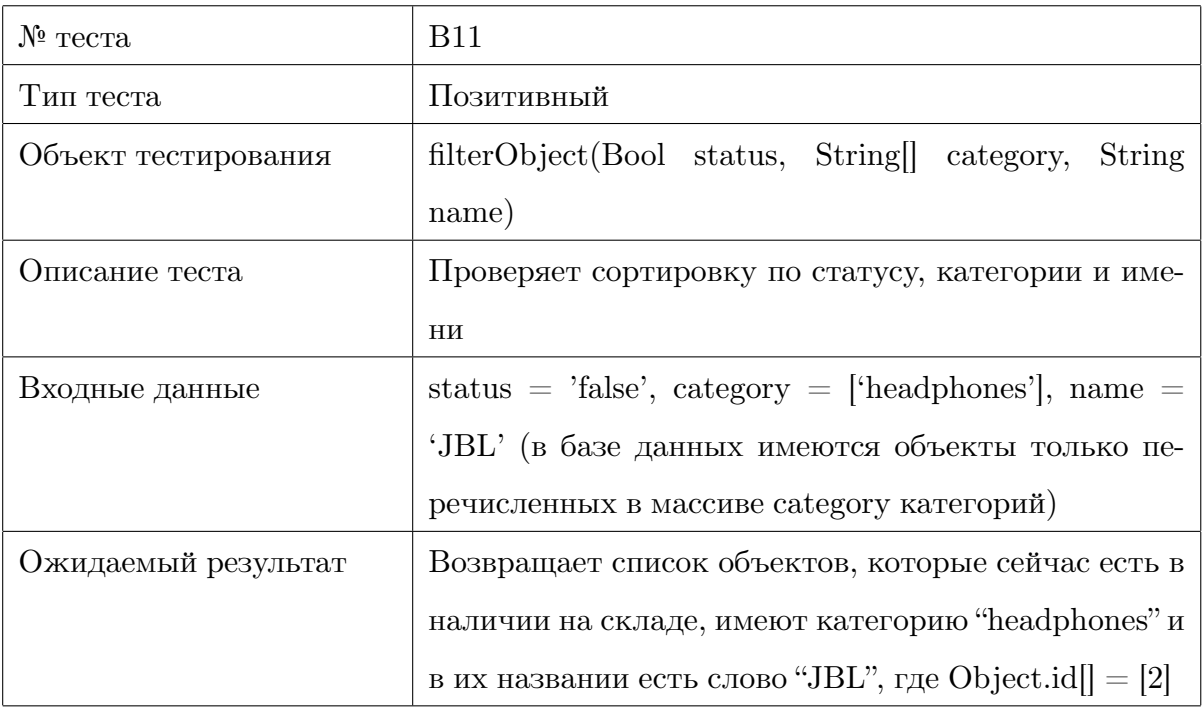

#### <span id="page-16-0"></span>**3.2.2 Метод deleteObject()**

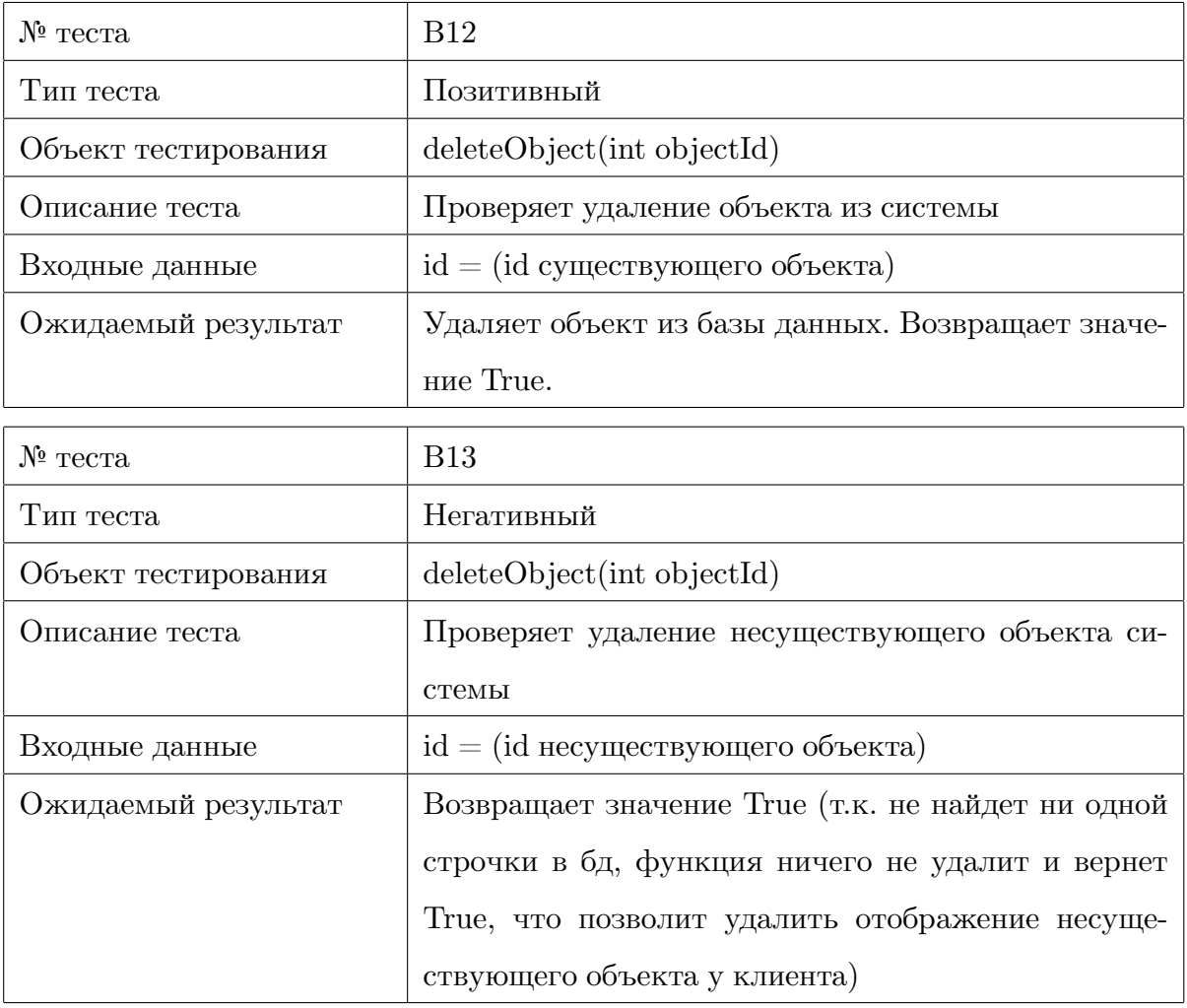

## <span id="page-17-0"></span>**3.2.3 Метод updateObject()**

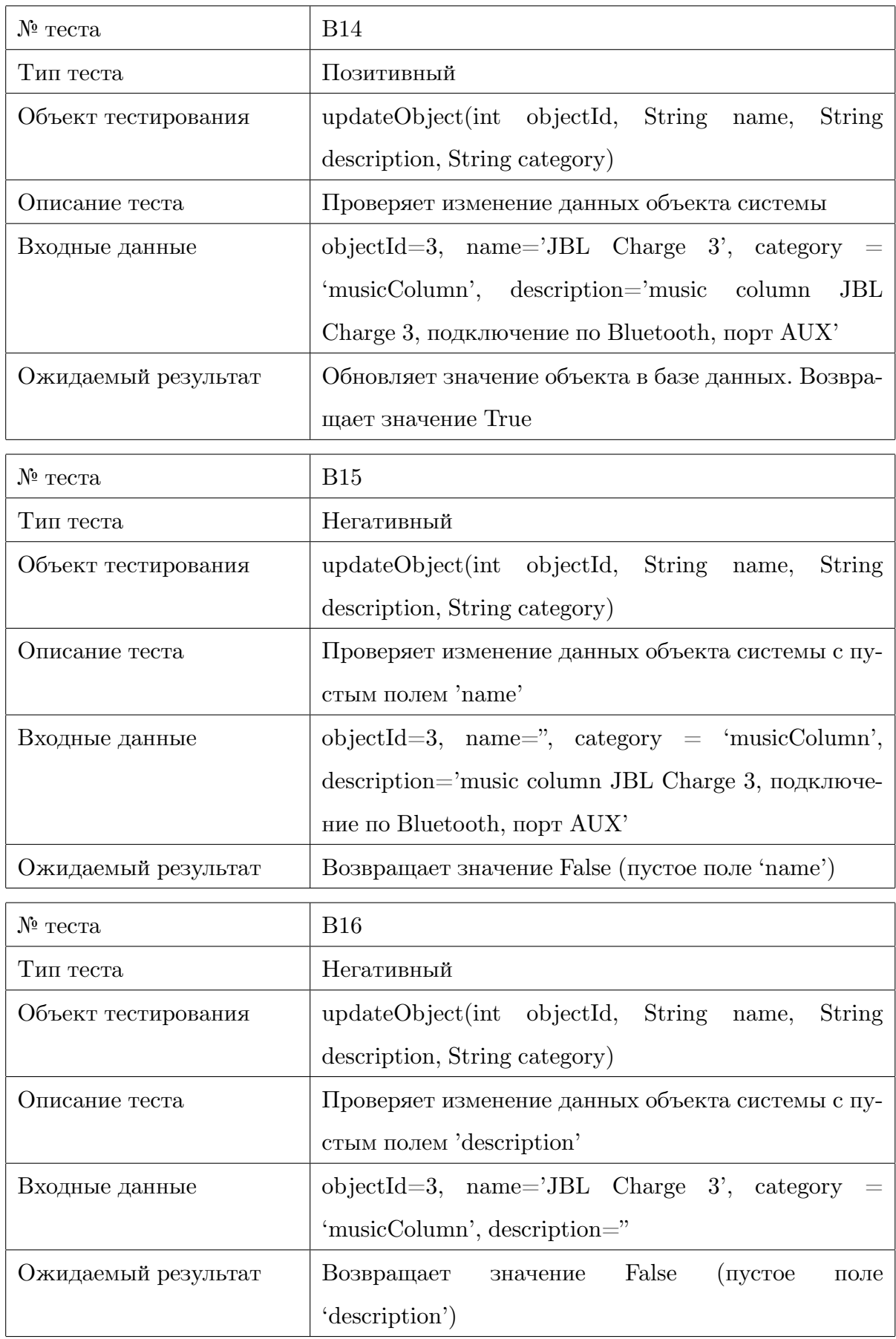

## <span id="page-18-0"></span>**3.2.4 Метод newRent()**

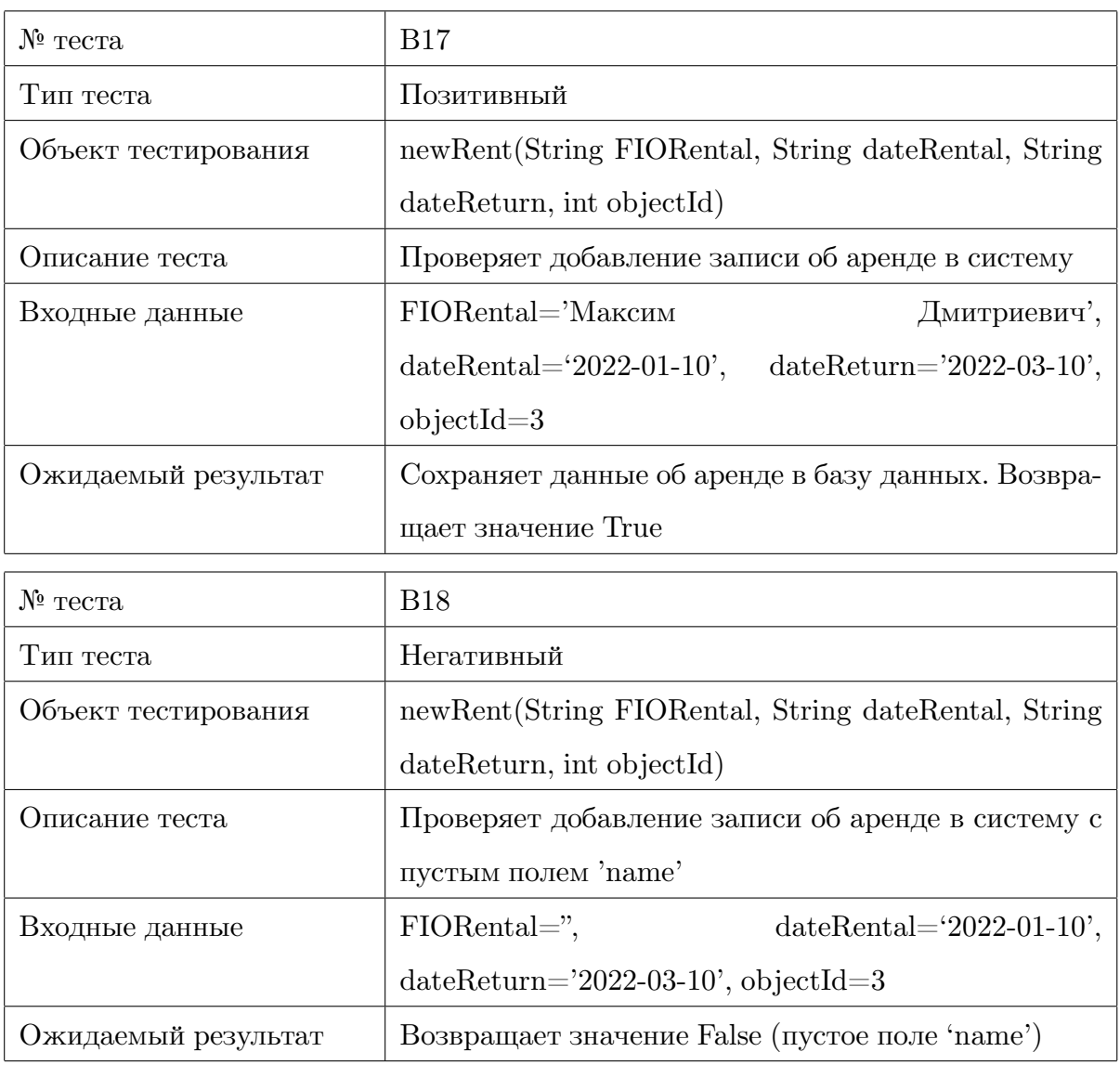

## <span id="page-18-1"></span>**3.2.5 Метод newObject()**

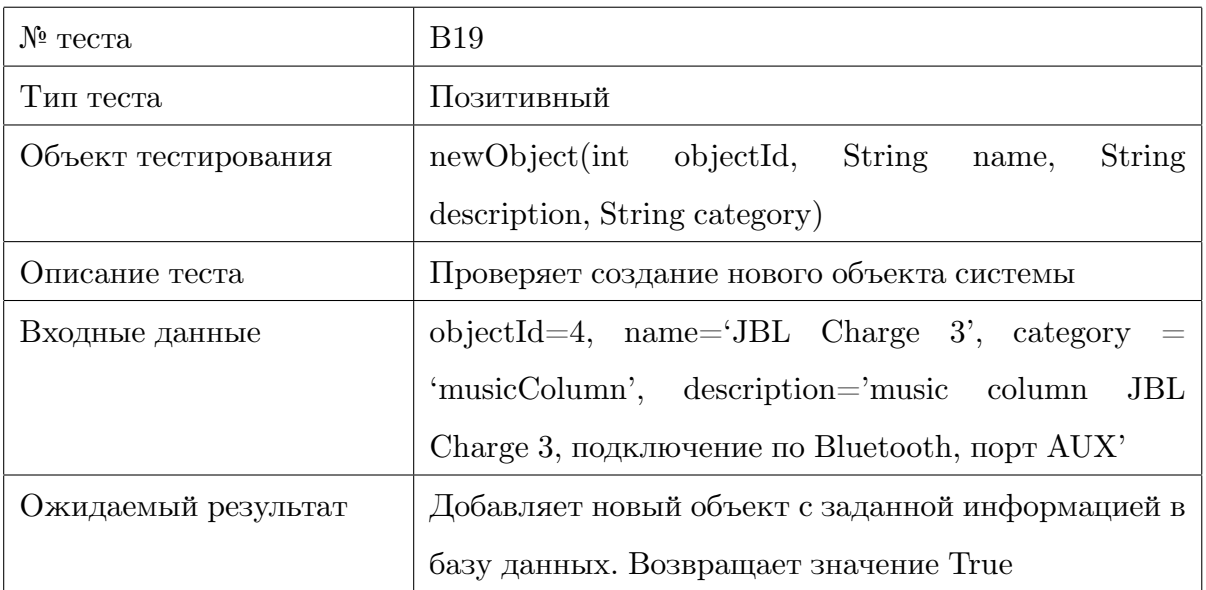

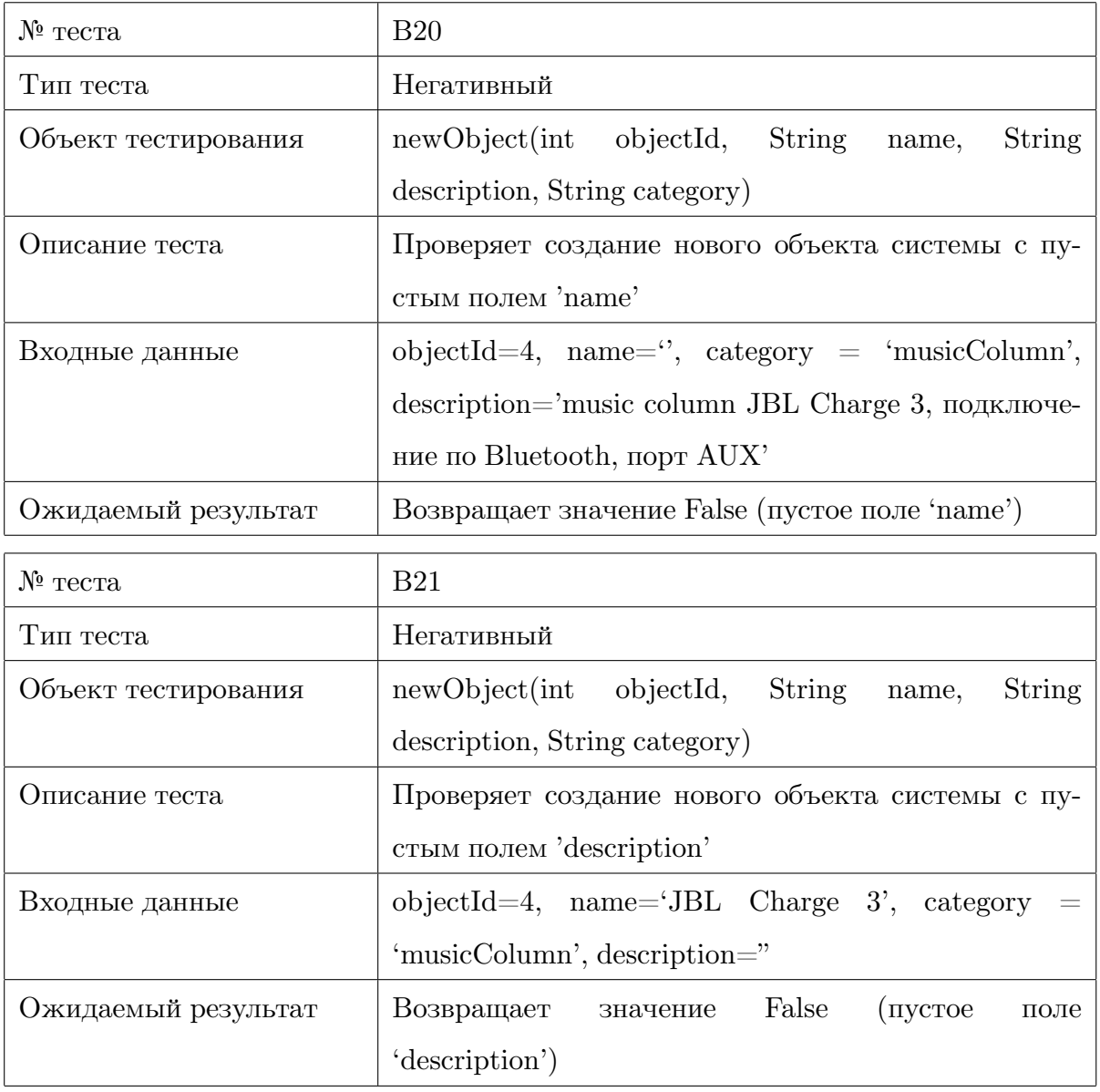

## <span id="page-19-0"></span>**3.2.6 Метод findObject()**

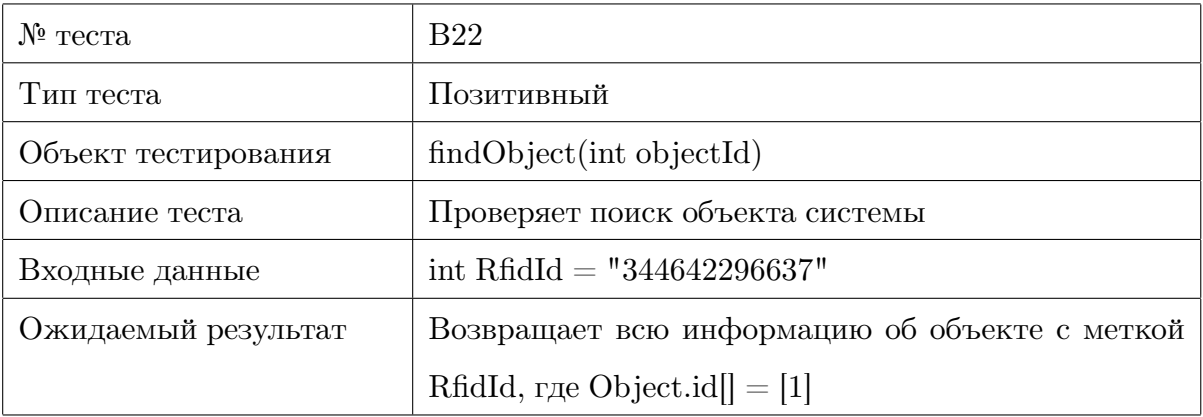

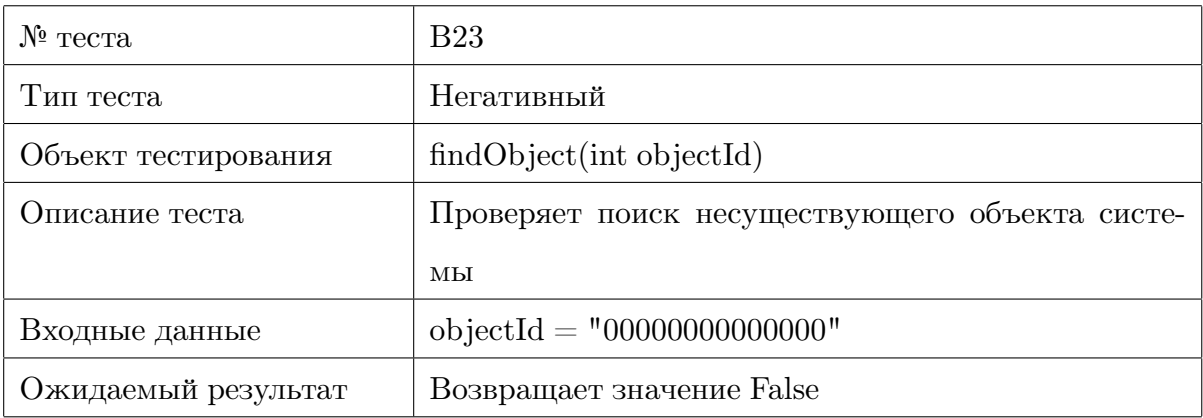

#### <span id="page-20-0"></span>**3.2.7 Метод infoRental()**

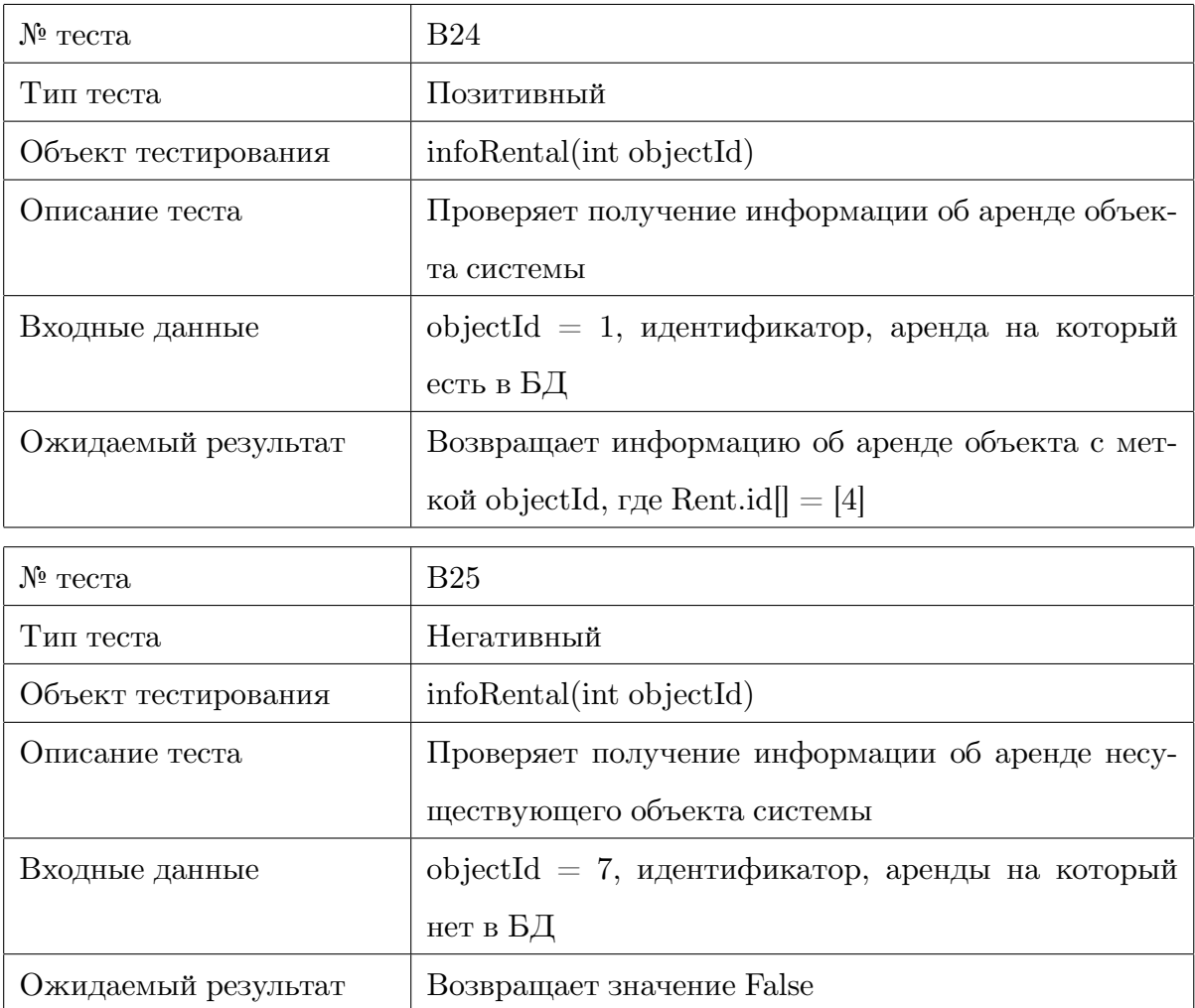

## <span id="page-21-0"></span>**3.2.8 Метод returnObject()**

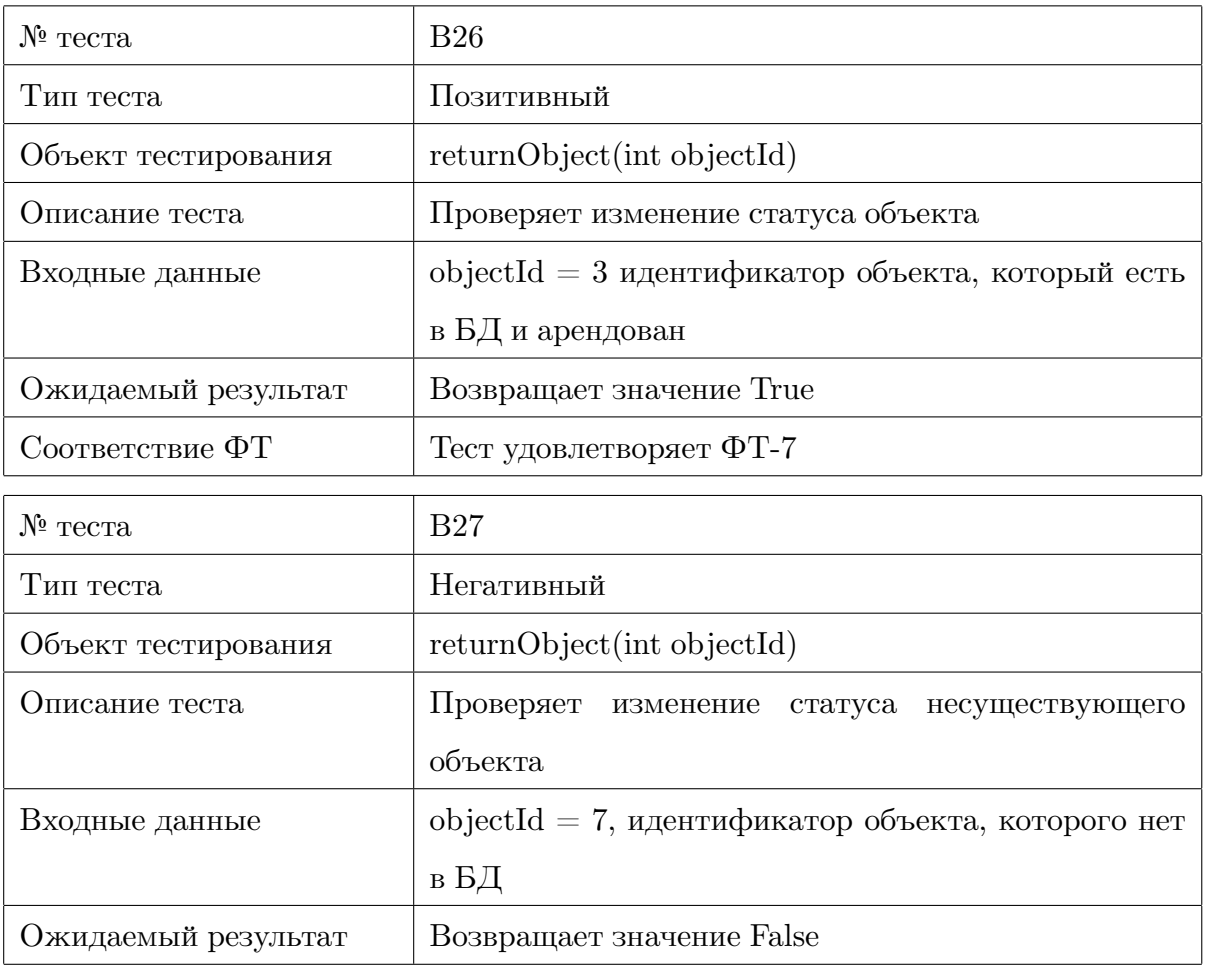

## <span id="page-21-1"></span>**3.2.9 Метод rentalObject()**

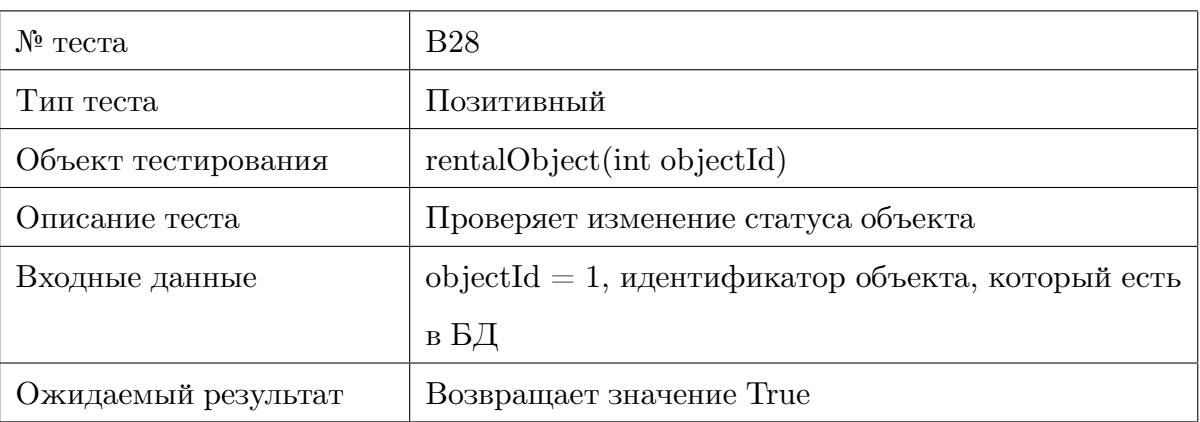

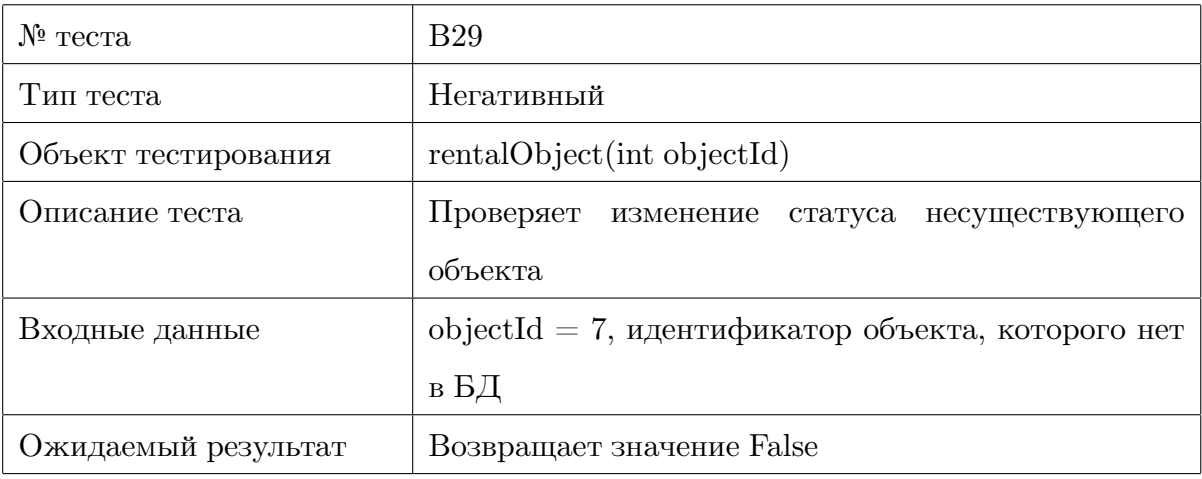

#### <span id="page-22-0"></span>**3.2.10 Метод rfidRead()**

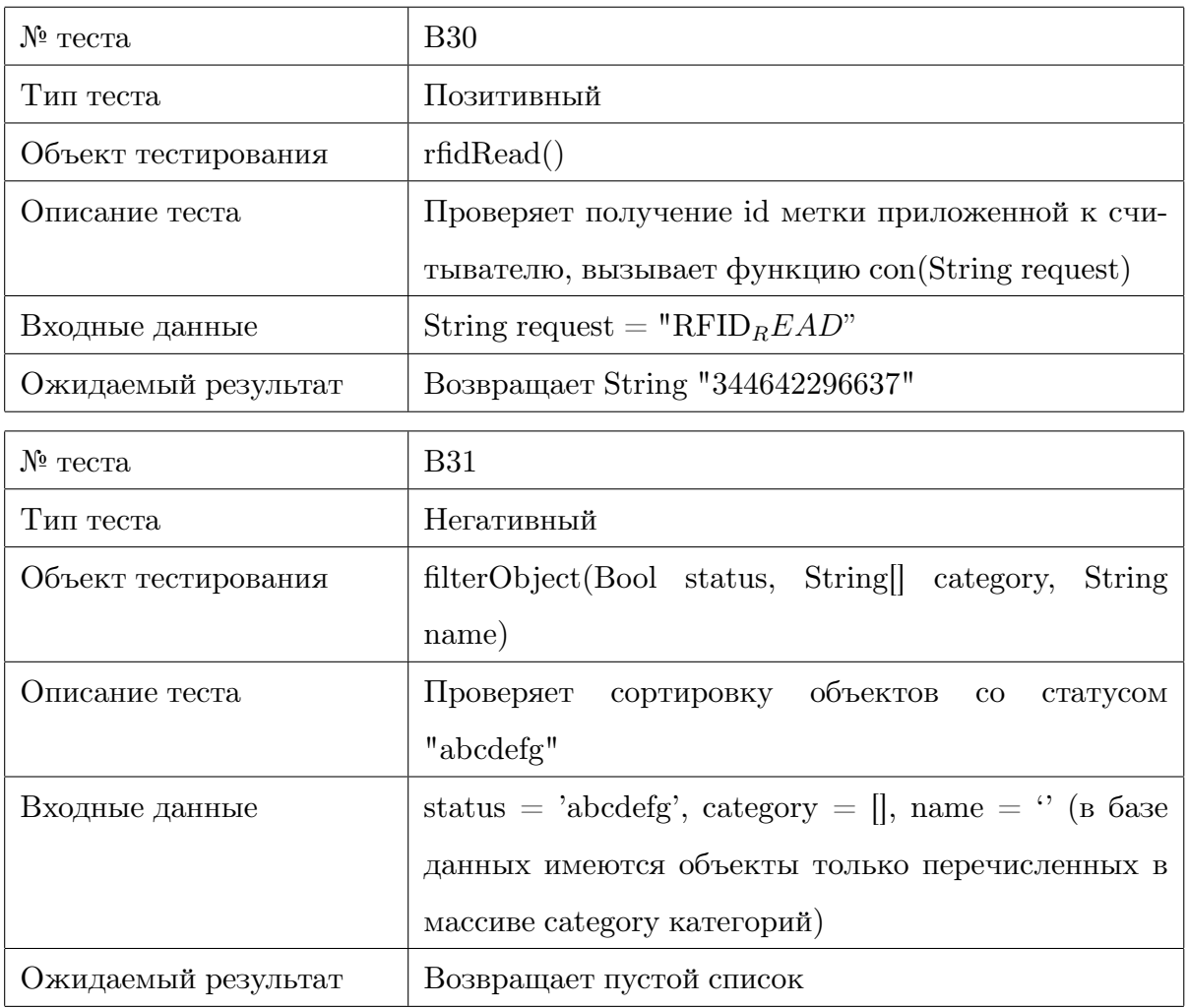

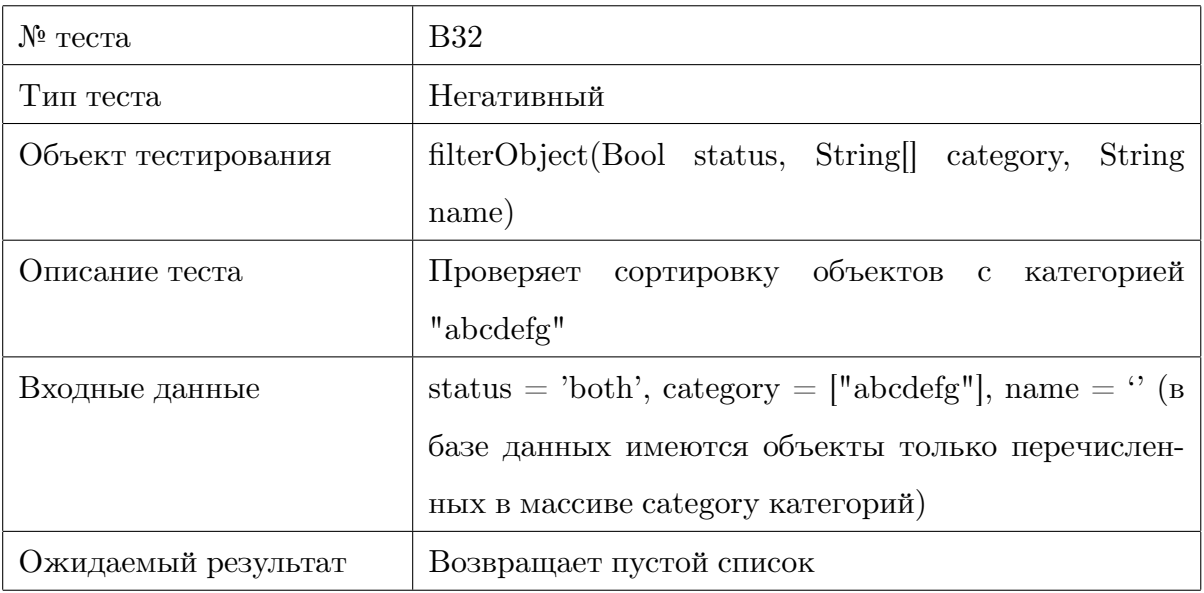

### <span id="page-23-0"></span>**3.3 Интеграционное тестирование**

### <span id="page-23-1"></span>**3.3.1 Методы класов Logic и Activiti**

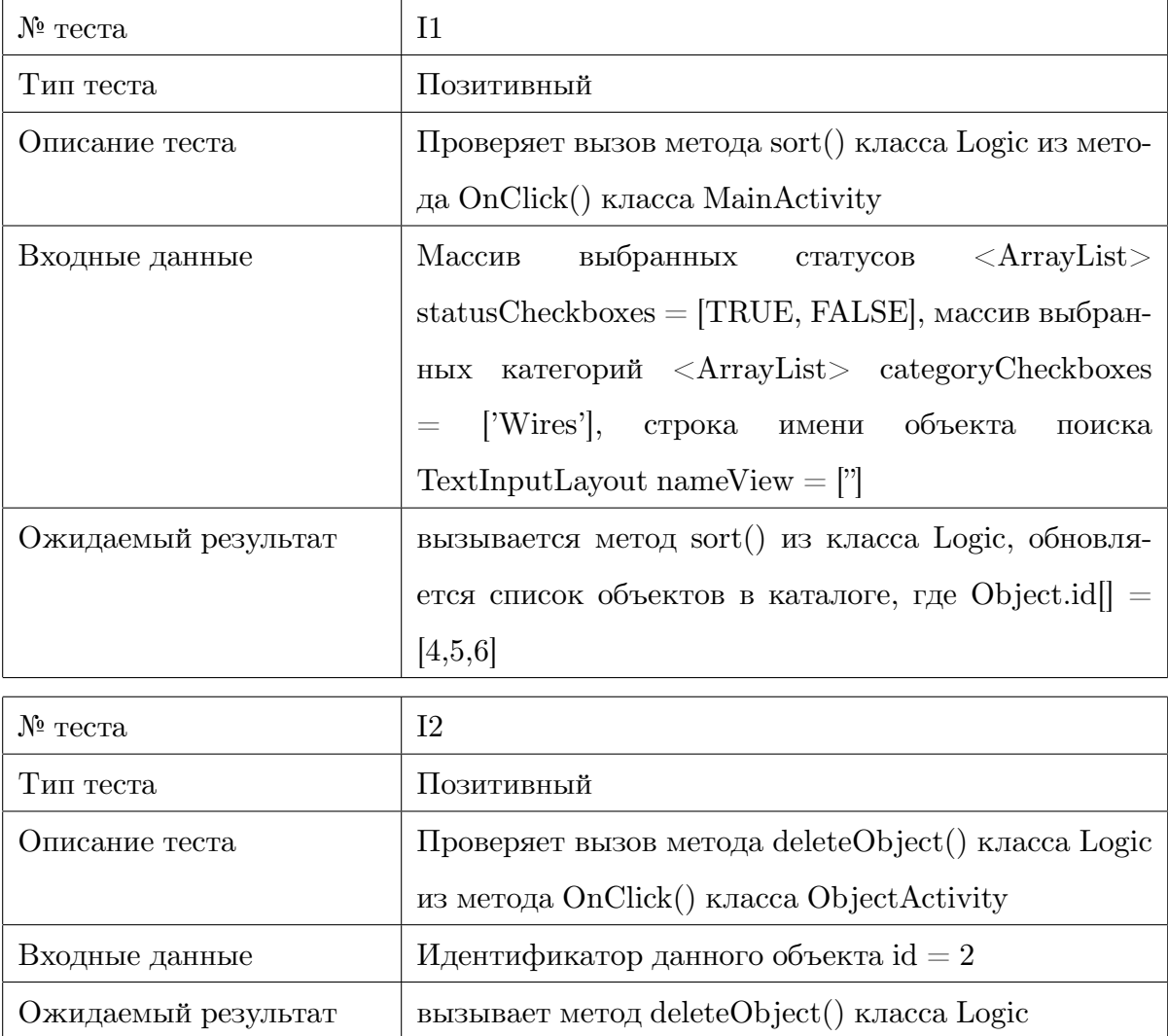

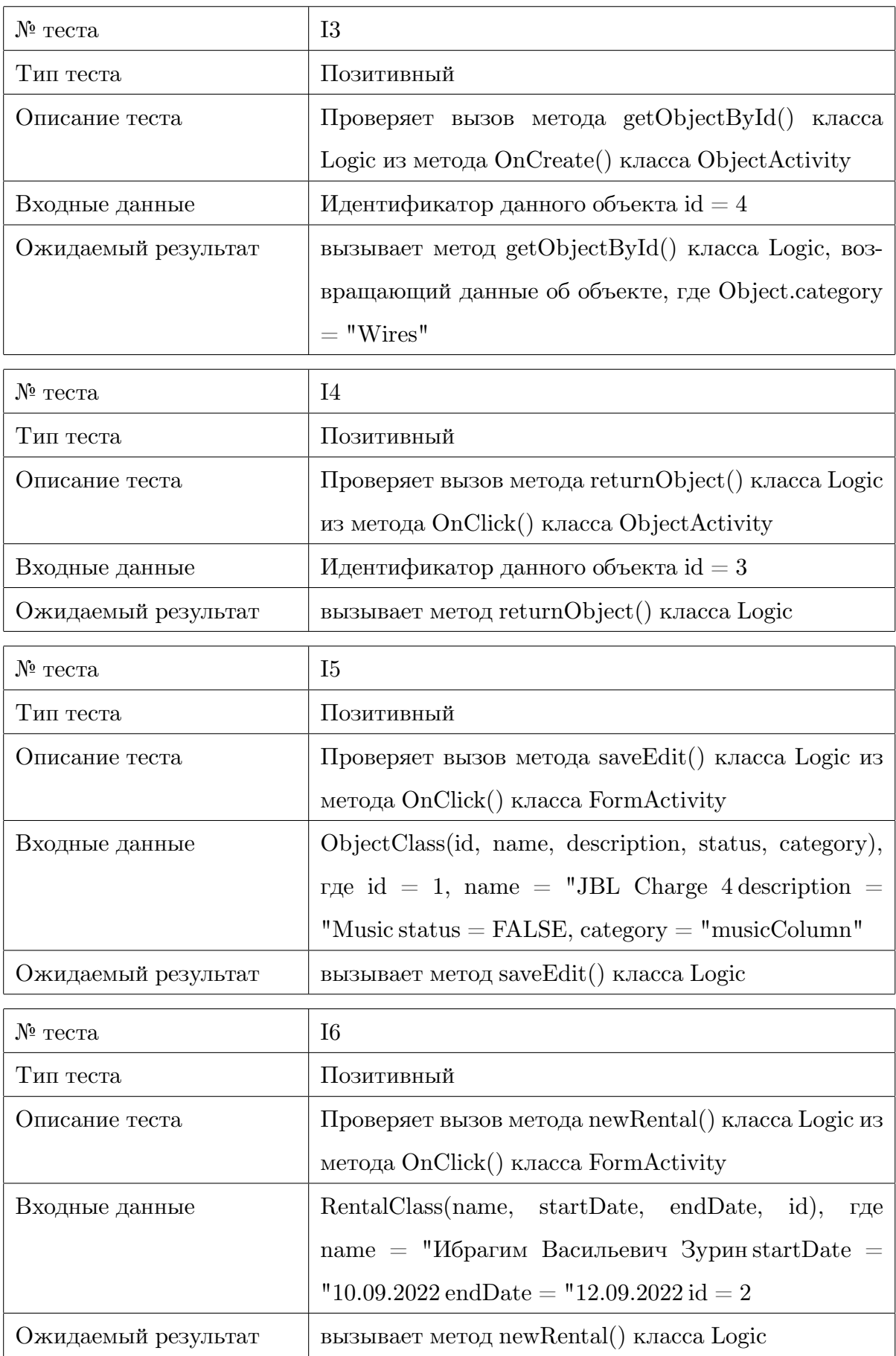

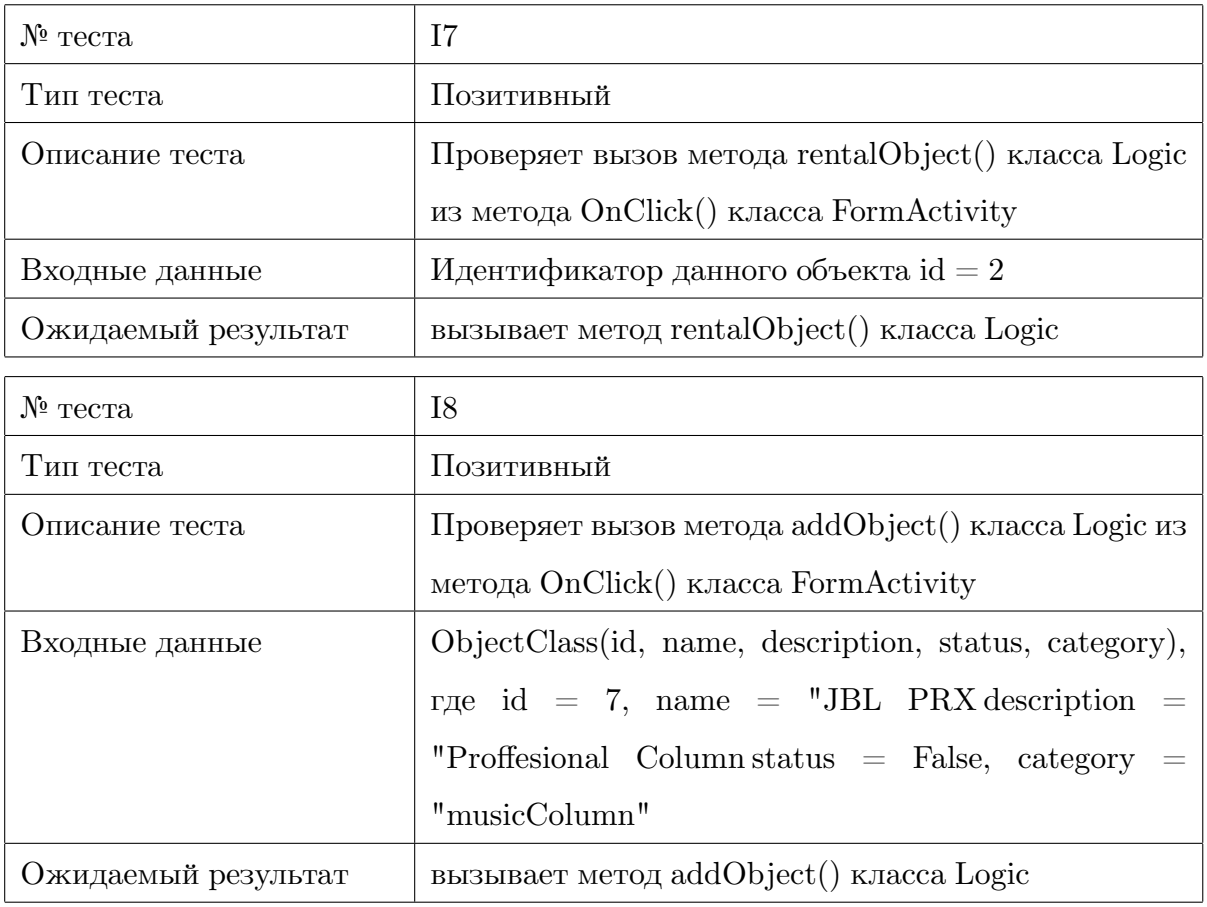

## <span id="page-25-0"></span>**3.4 Аттестационное тестирование**

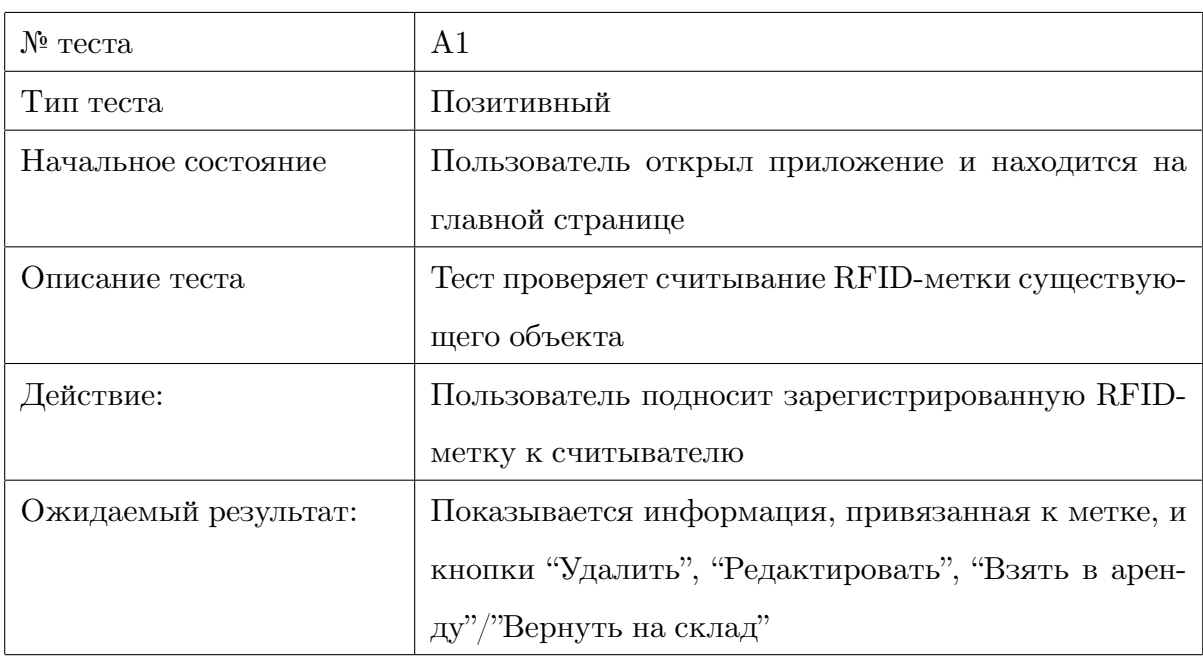

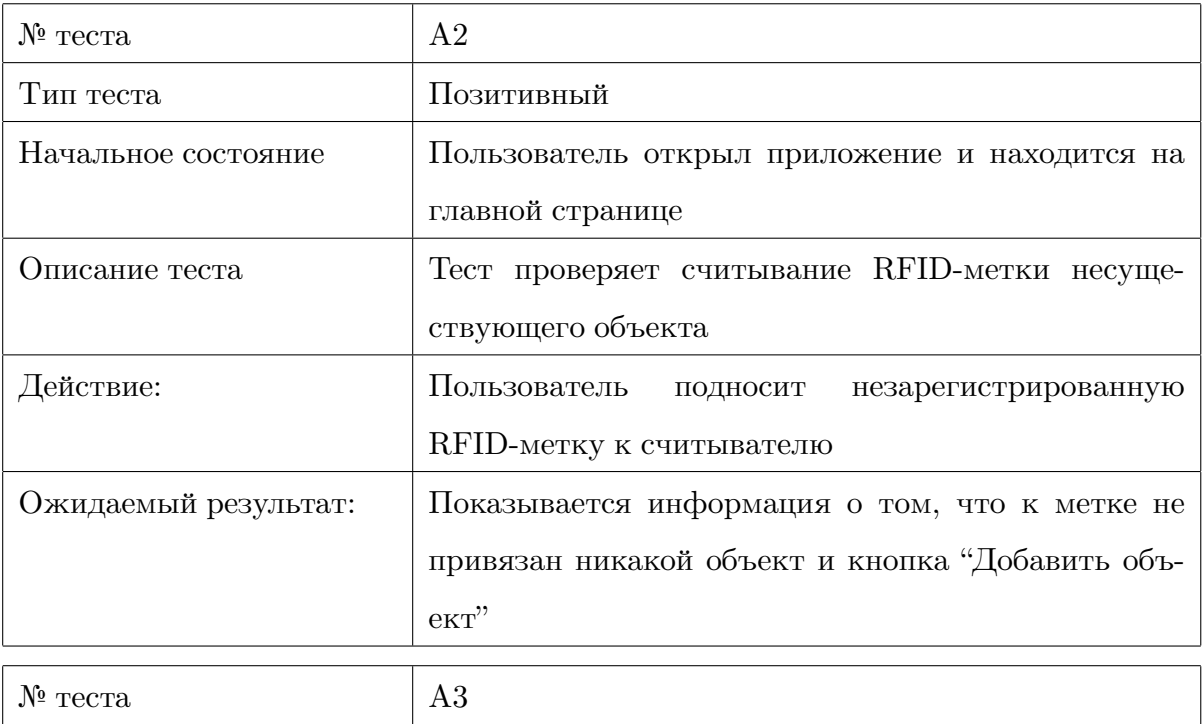

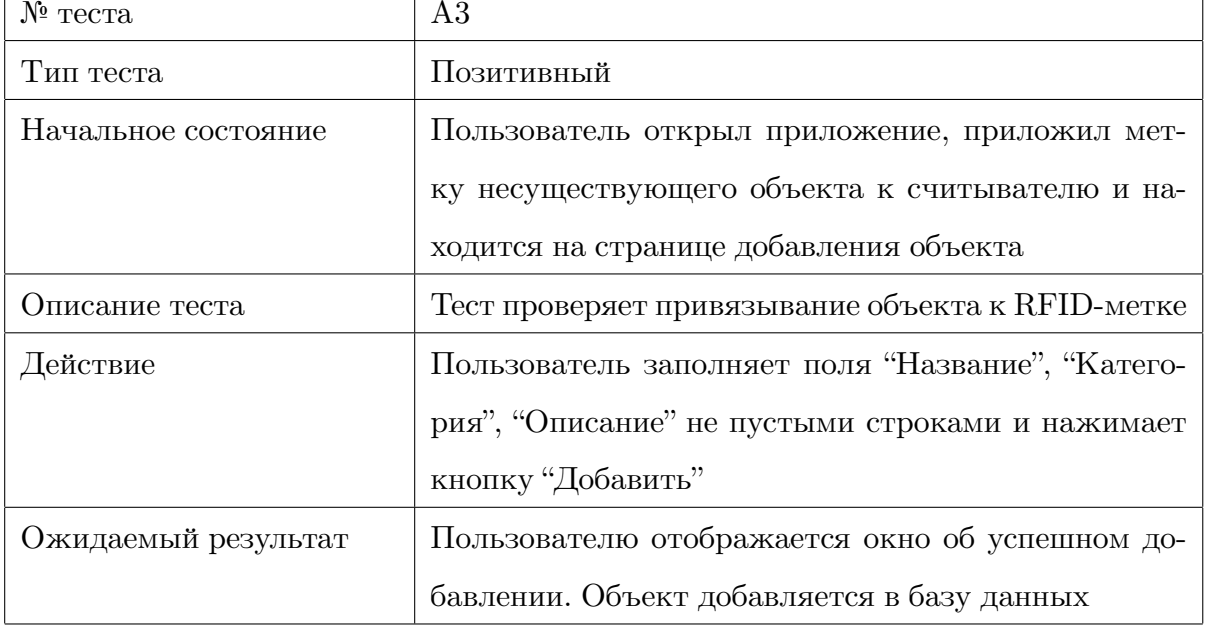

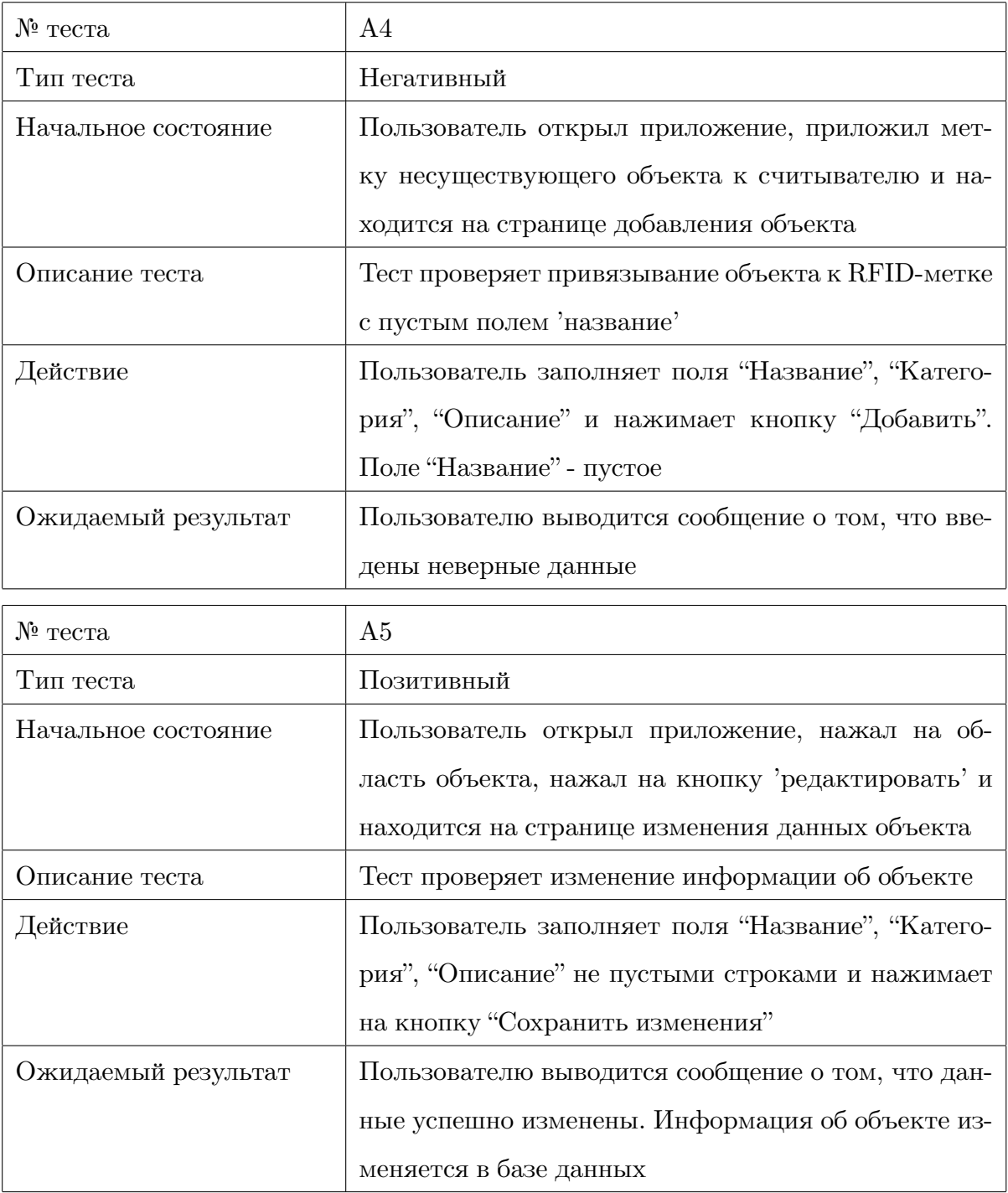

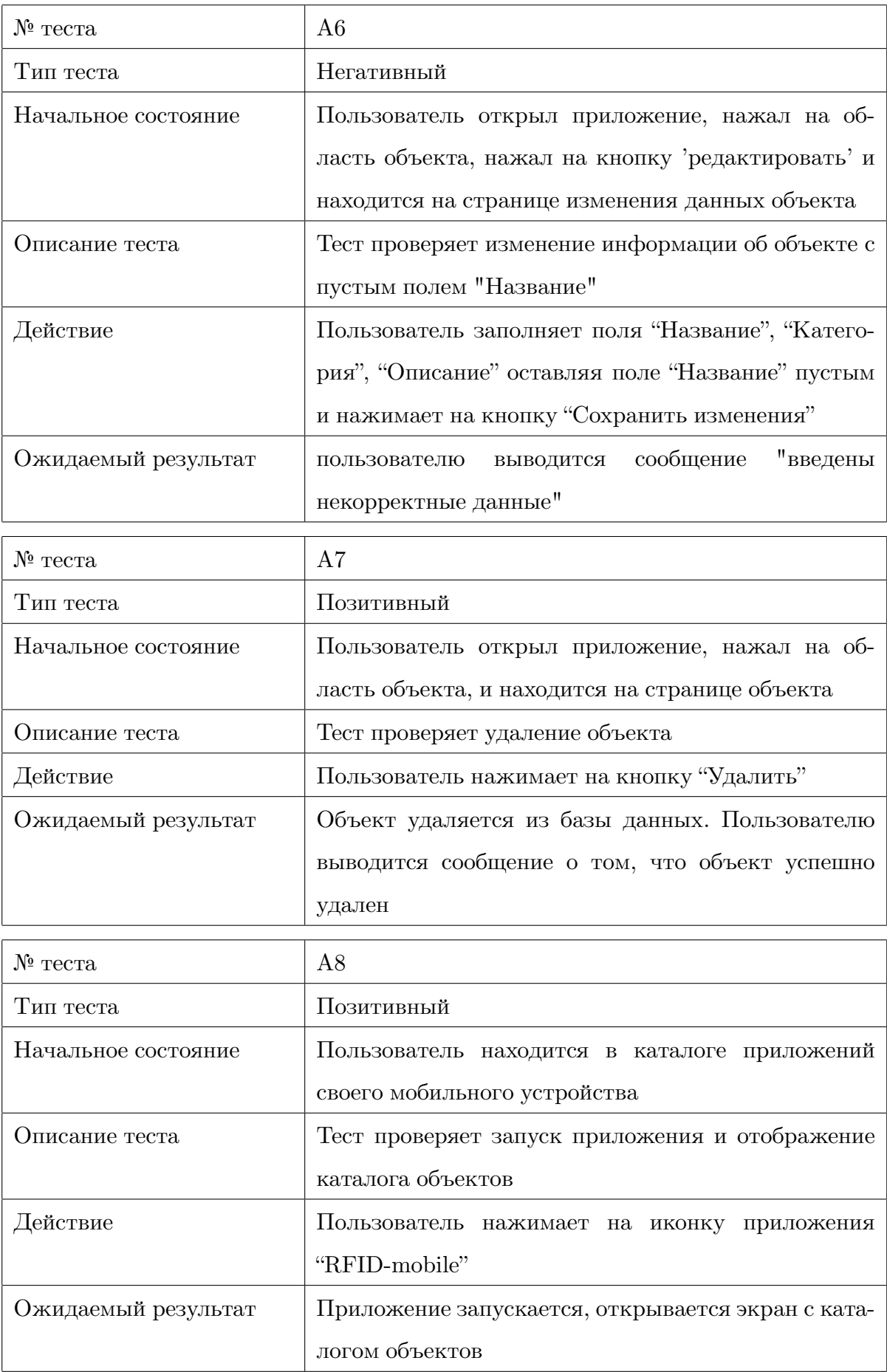

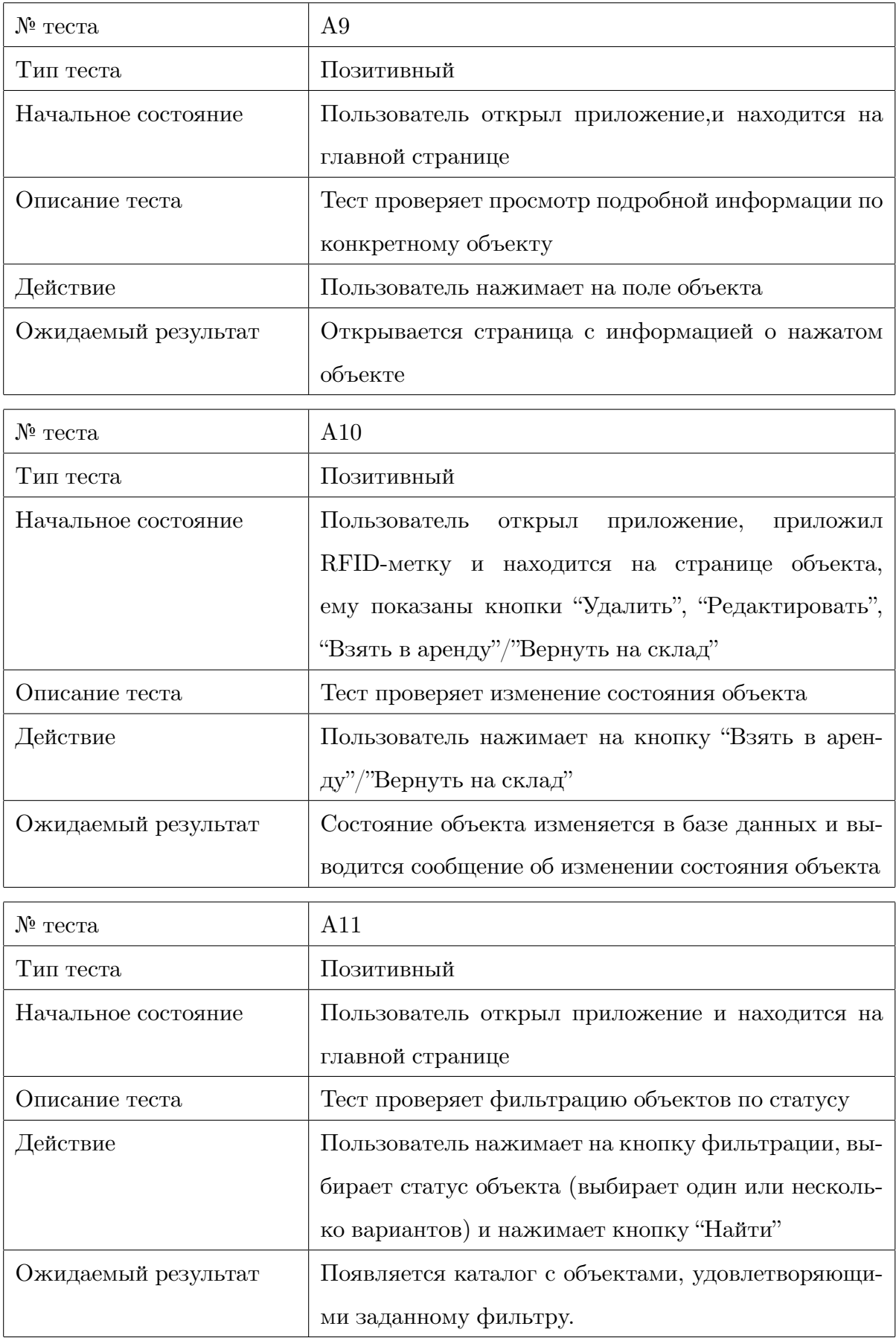

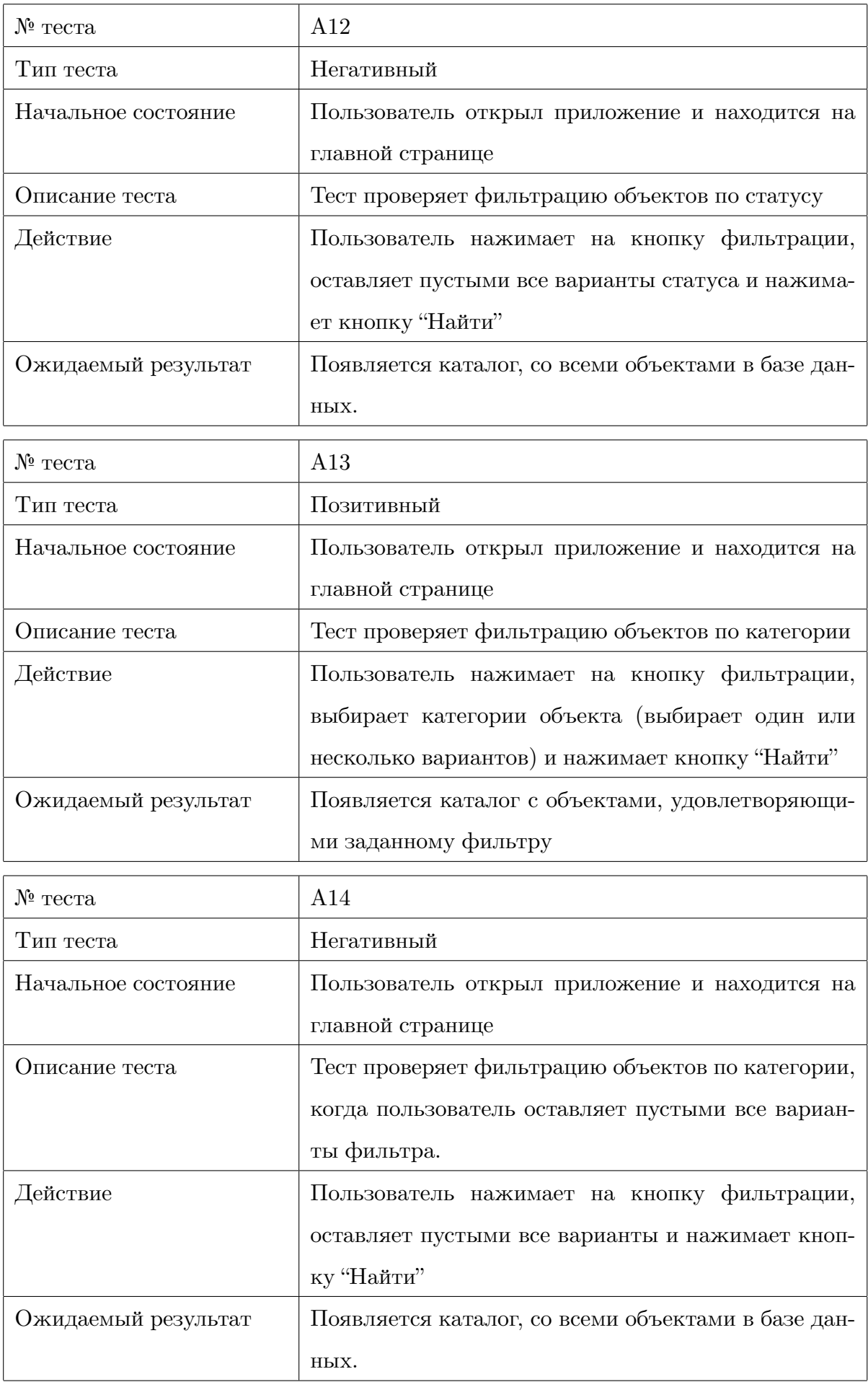

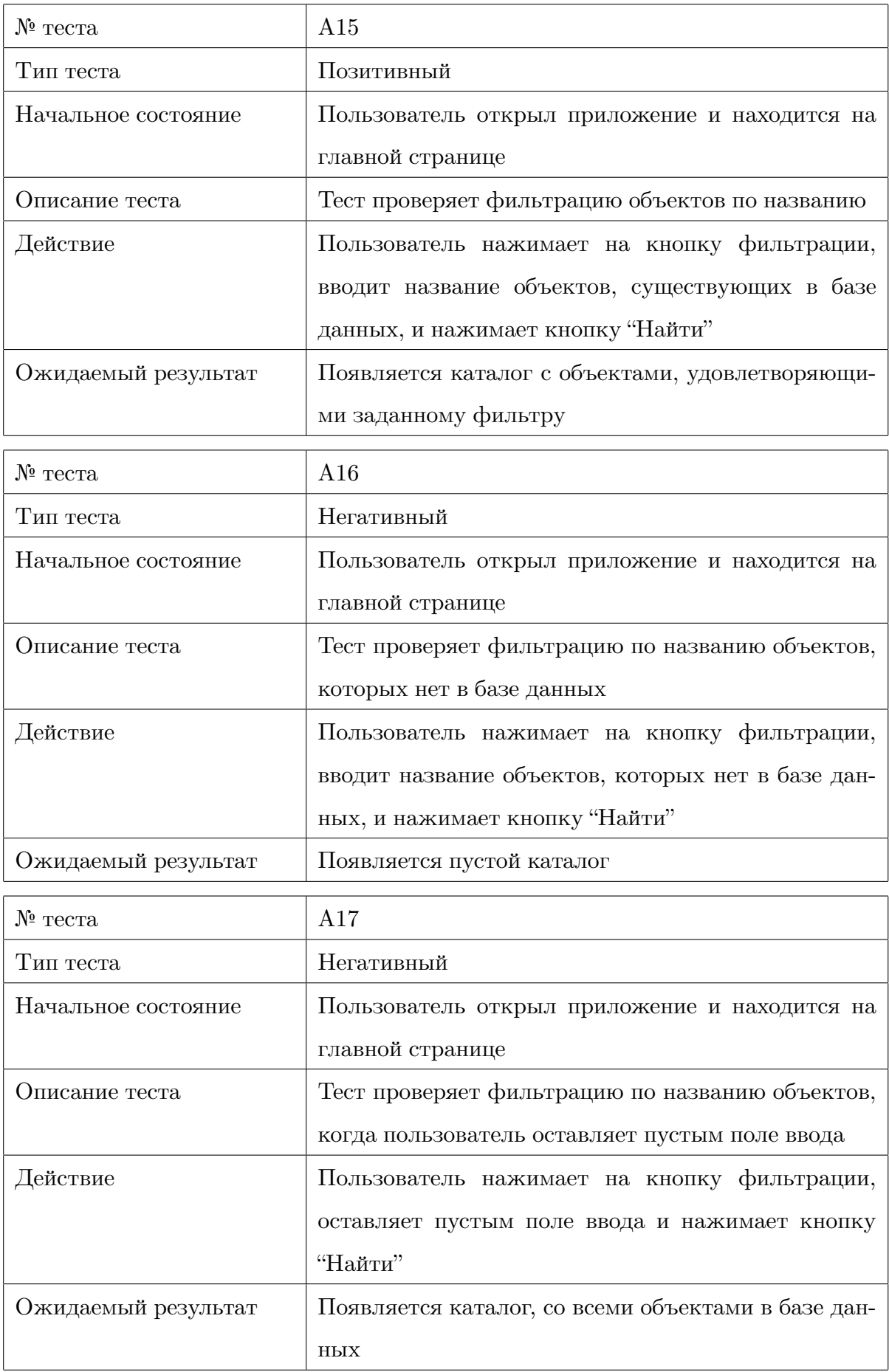

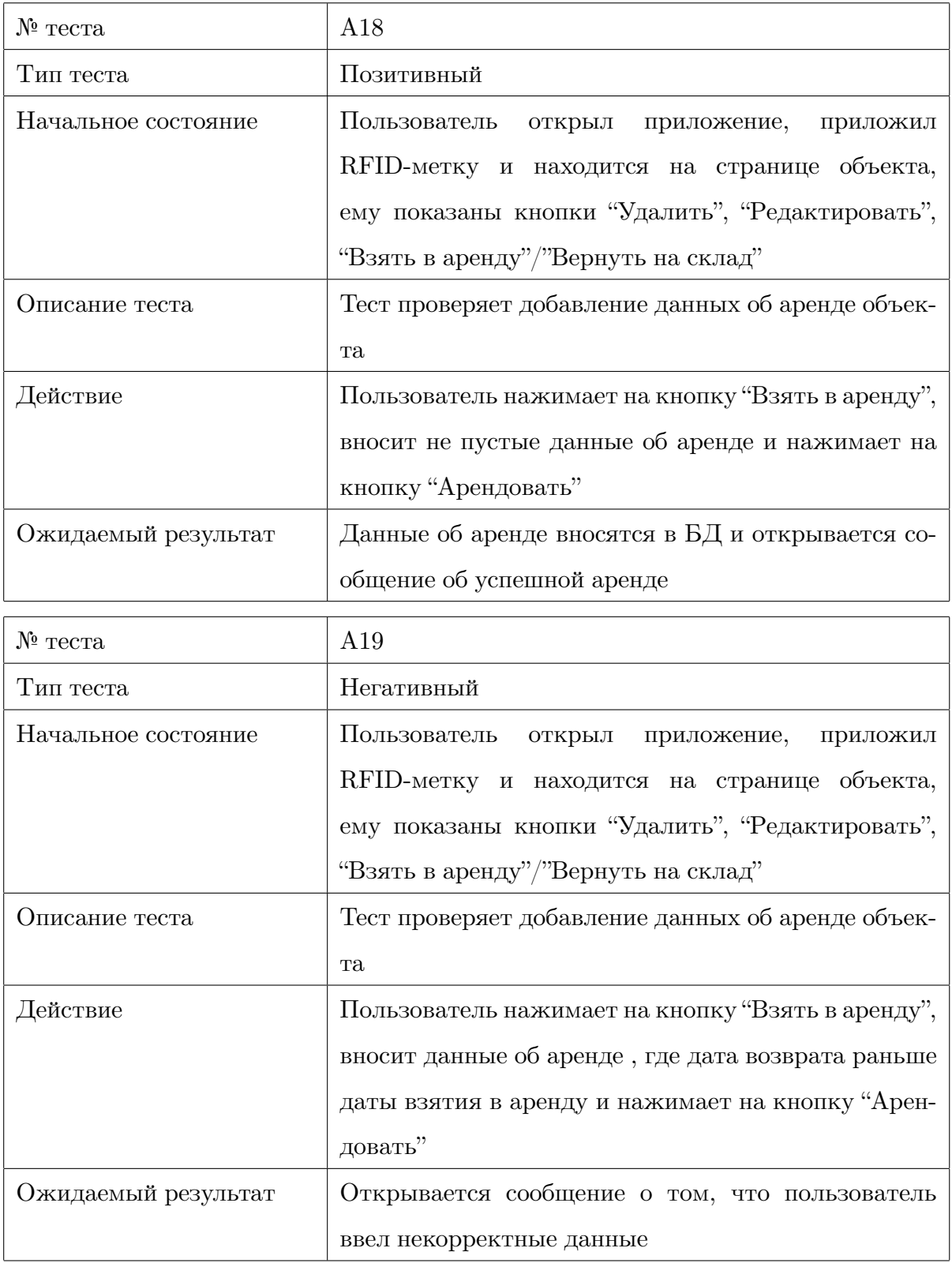

# <span id="page-33-0"></span>**3.5 Тестирование безопасности**

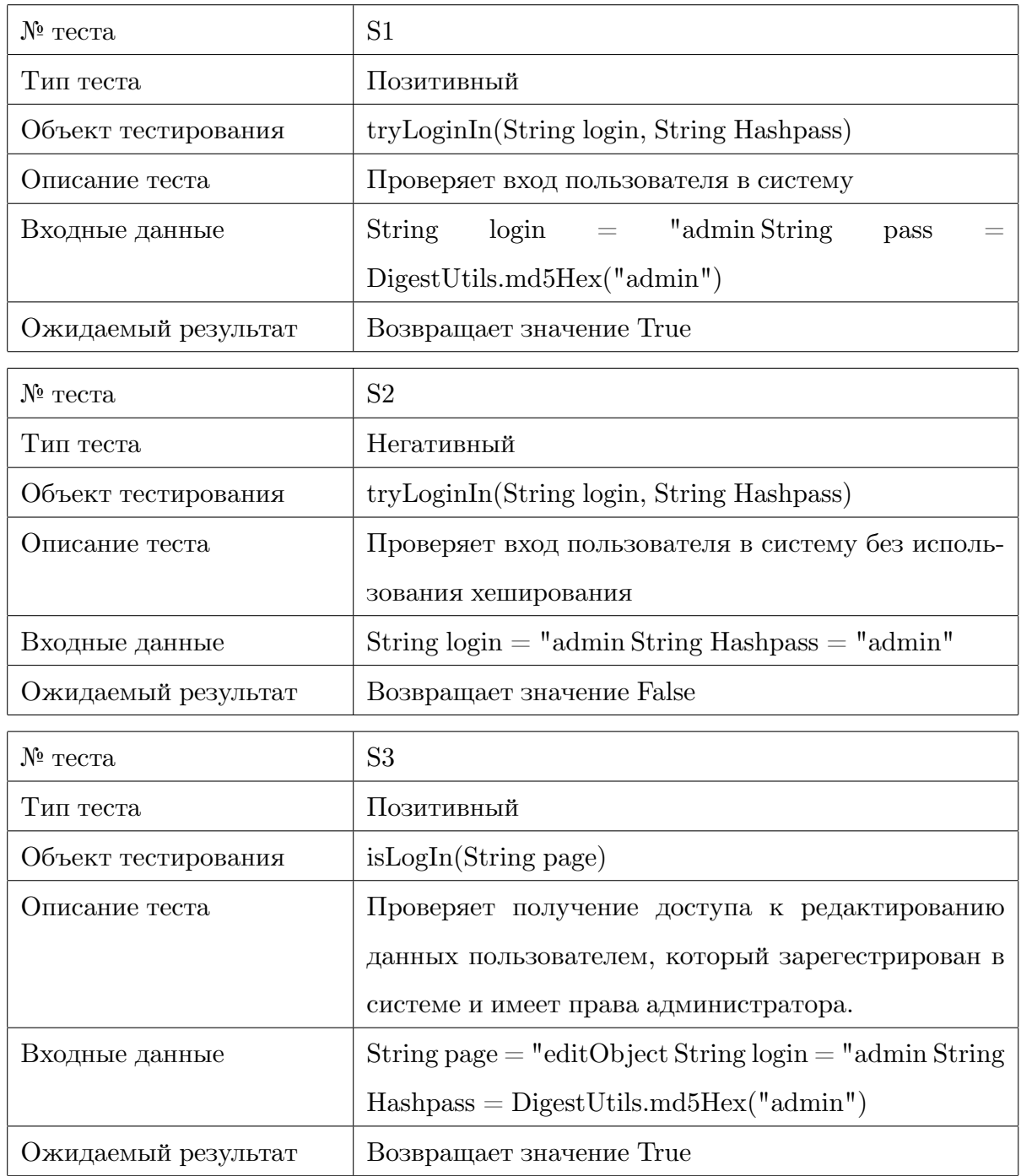

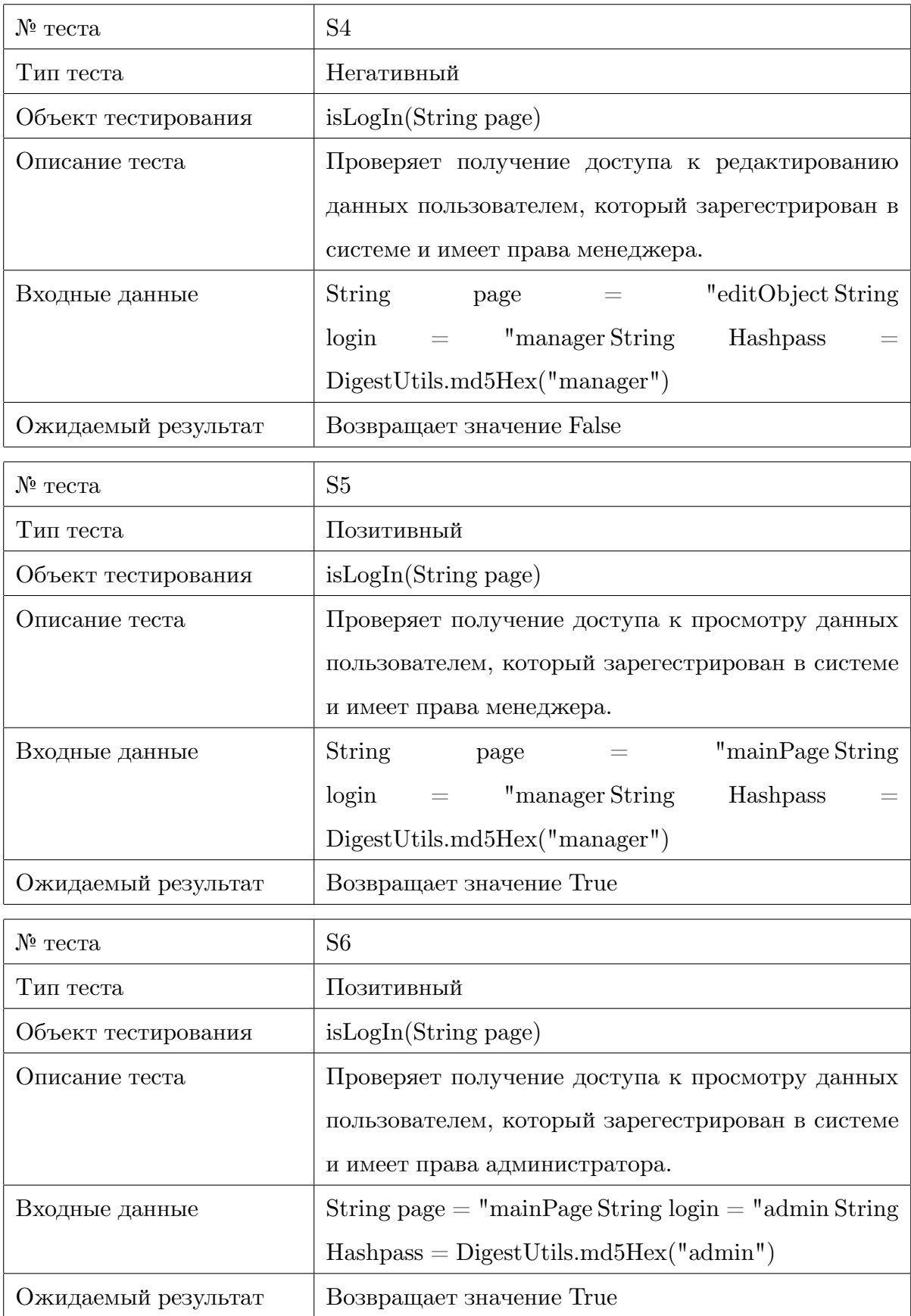

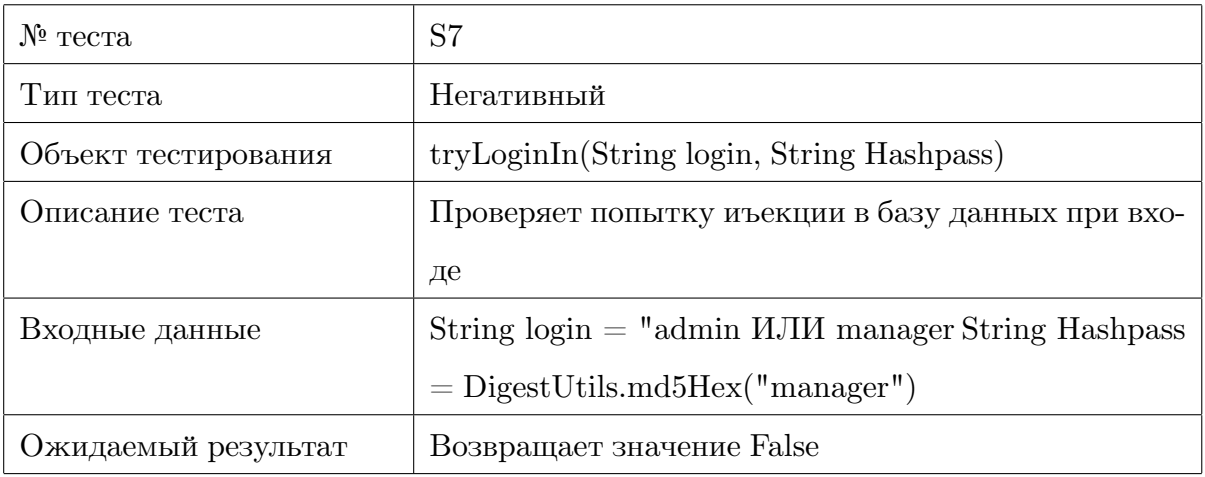

#### <span id="page-36-0"></span>**3.6 Примеры реализации тестов**

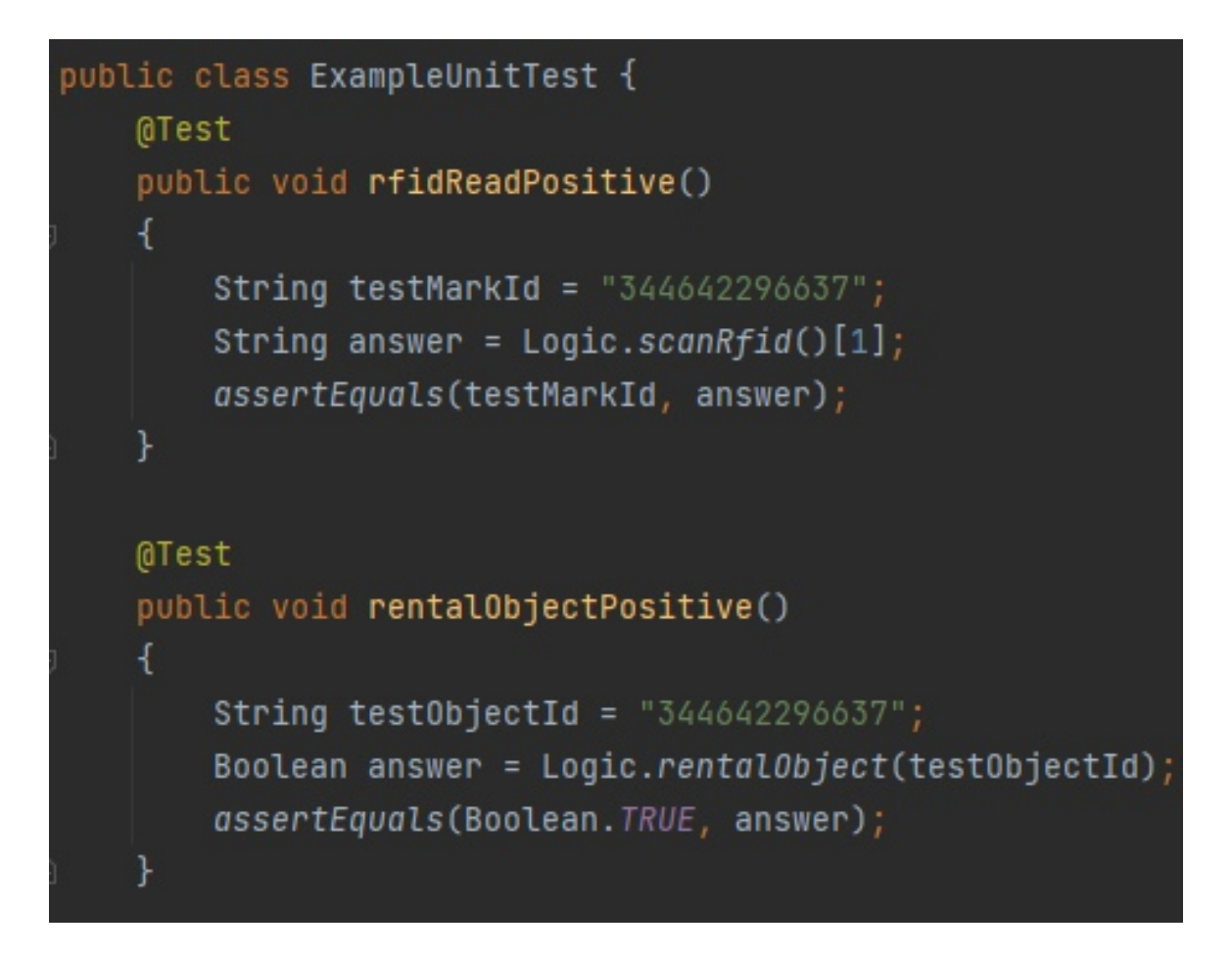

**Рис. 5** – Пример кода тестов чтения идентификатора метки и аренды объекта.

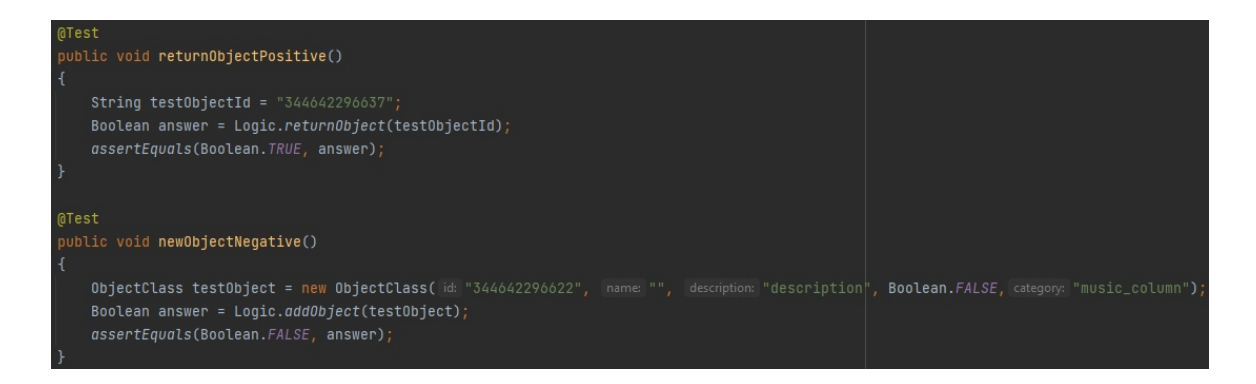

**Рис. 6** – Пример кода тестов возврата объекта на склад и попытки создания объекта без имени.

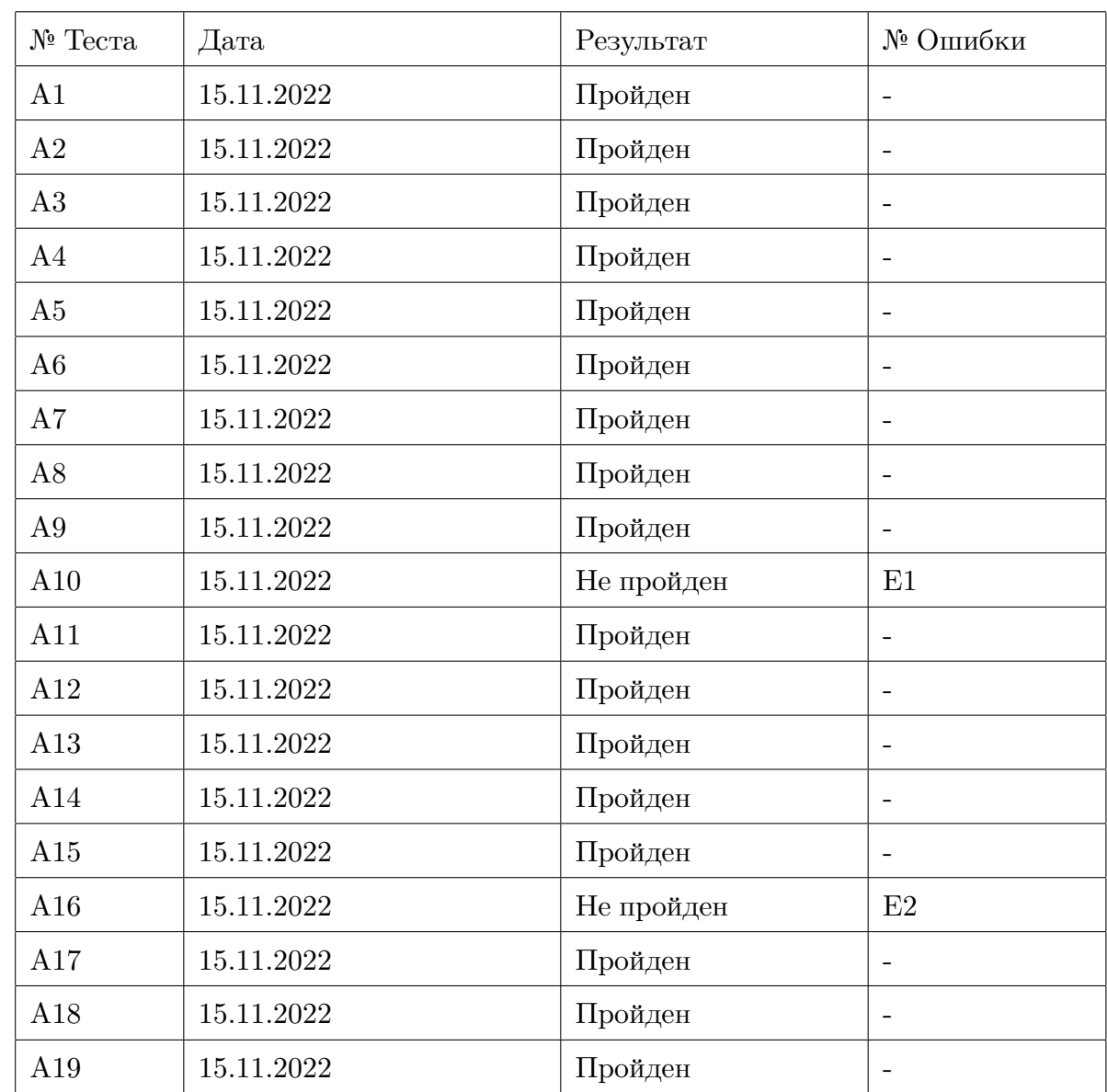

#### <span id="page-37-0"></span>**3.7 Журнал тестирования**

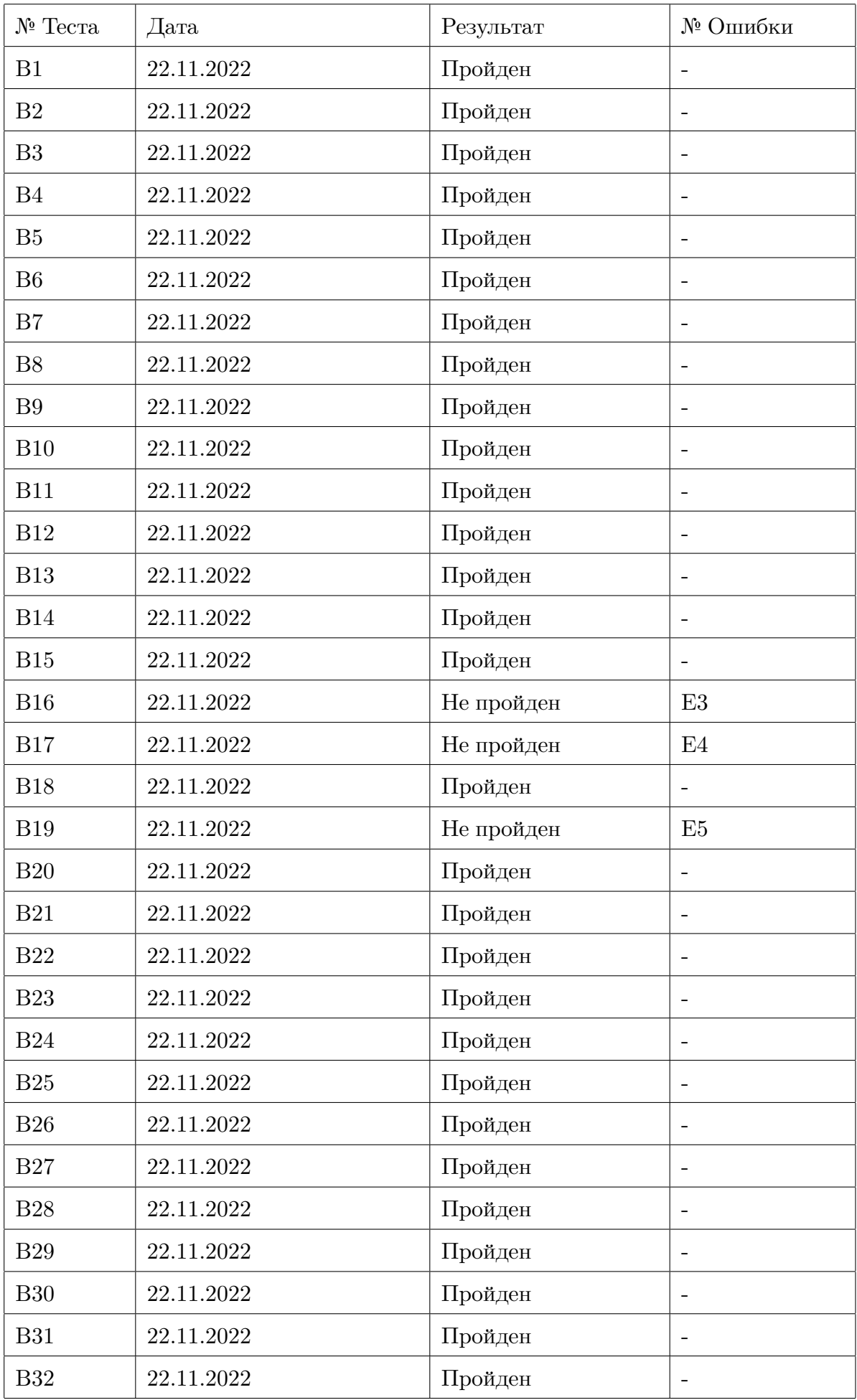

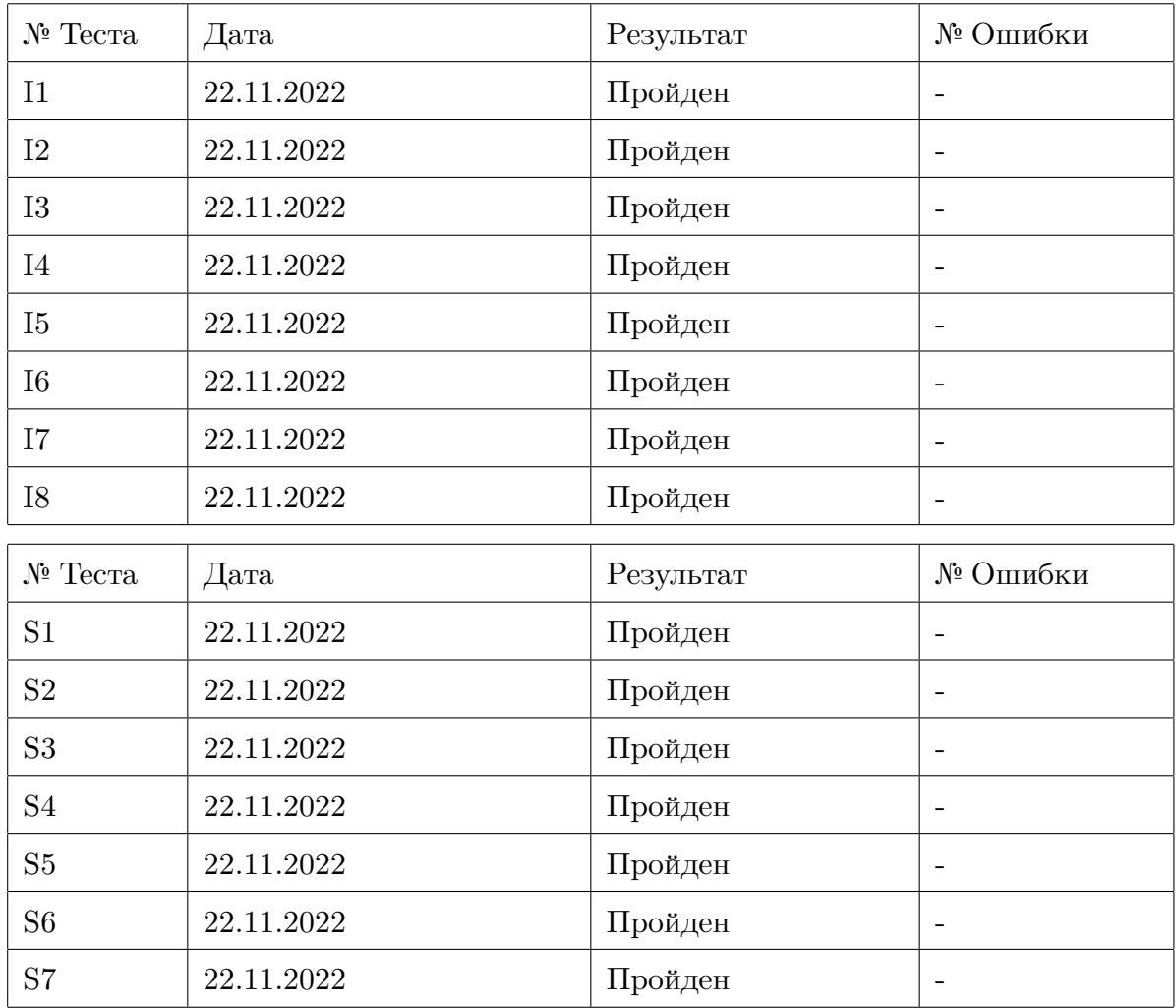

# <span id="page-40-0"></span>**3.8 Найденные ошибки**

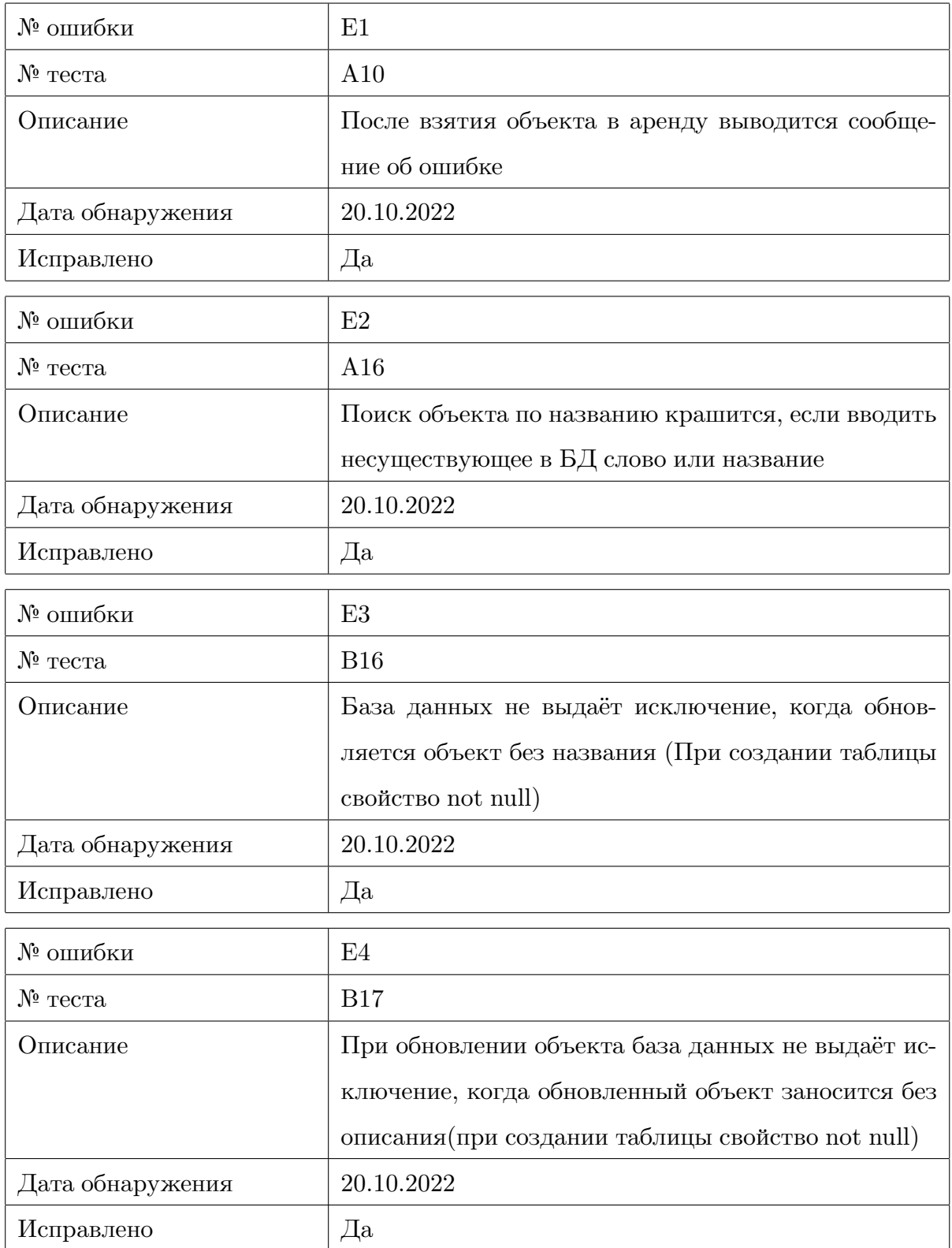

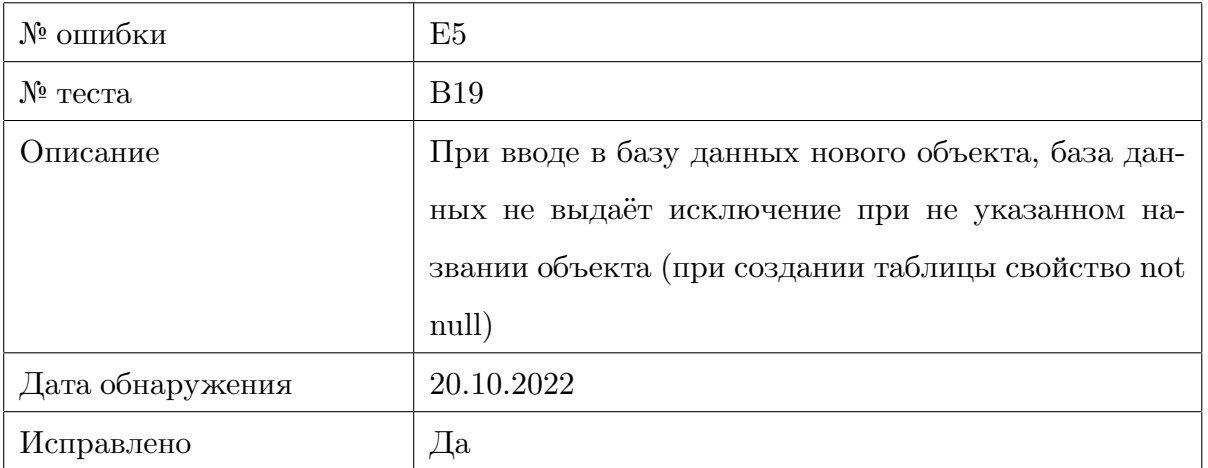

### <span id="page-42-0"></span>**3.9 Покрытие кода тестами**

Покрытие кода будет расчитано по формуле:

[Количество строк кода, покрытое тестами]/[Общее количество строк кода]\*100%

В результате получены значения:

- Всего строк кода: 682
- Строк кода покрытых тестами: 589
- Процент покрытия:  $86,36\%$

### <span id="page-43-0"></span>**3.10 Результаты тестирования**

По результатам тестирования было выявлено 5 ошибок, которые удалось исправить. Остальные функции системы протестированы и исправно работают согласно функциональным требованиям.